3283146**11**(1)

## **SONY**

# *CD/DVD Плеер*

Упатство за употреба

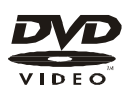

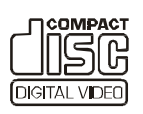

*DVPNS38 DVPNS39*

© 2008 Sony Corporation

## ВНИМАНИЕ

**За да ја намалите опасноста од пожар и струен удар, не го изложувајте уредот на дожд и влага. Не го отворајте заштитниот капак. Препуштете им ги сите поправки на овластените сервисери. Струјниот кабел смеат да го менуваат само овластените сервисери.**

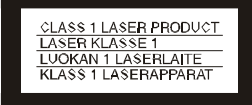

Апаратот е класифициран како CLASS 1 LASER (ласерски производ-1. класа). Горе прикажаната ознака можете да ја најдете на задниот дел од плеерот.

#### **ВНИМАНИЕ**

Употребата на оптички инструменти на овој производ доведува до опасност за очите. Ласерскиот зрак од CD/DVD плеероте го оштетува видот, затоа не се обидувајте да го отворате уредот. Препуштете им ги сите поправки исклучително на овластените сервисери.

#### **Забелешка за купувачите во Англија и Р. Ирска**

A moulded plug complying with BS1363 is fitted to this equipment for your safety and convenience. Should the fuse in the plug supplied need to be replaced, a 5AMP fuse approved by ASTA or BSI to BS1362, (i.e., marked with  $or$  mark) must be used. If the plug supplied with this equipment has a detachable fuse cover, be sure to attach the fuse cover after you change the fuse. Never use the plug without the fuse cover. If you should lose the fuse cover, please contact your nearest Sony service station.

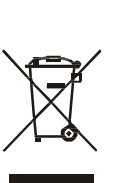

#### Отпад на стара електрична и

За Европската Унија и другите ќе биде скоро потрошен на Европски држави со посебни колективни системи) Овој симбол на производот и на

амбалажата укажува дека ојој апарат не треба да се третира како обичен отпад. Наместо тоа, треба да се предаде на посебни колективни центри за рециклирање на електрична и електронска опрема. Со правилно исфрлање ан апаратот, Вие ќе помогнете во спречувањето на потенцијалните негативни последици на природната средина и на човечкото здравје, кои во спротивно можат да бидат загрозени поради неправилното третирање на овој производ. Рециклирањето на материјалите ќе помогне во зачувувањето на природните ресурси. За повеќе детали и информации за рециклирањето на овој прооизвод, контактирајте ги локалните комунални служби, локалниот центар за рециклирање или продавницата од каде сте го купиле апаратот.

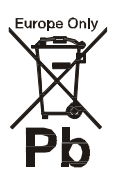

#### Отпад на батериите Не ставајте предмети како (апликативно во Евроспката Унија и другите Европски држави со посебни колективни системи).

Овој симбол на батериите и на нивното пакување укажува дека батериите не треба да се третираат како обичен отпад. Со прафилно исфрлање на батериите, ќе помогнете во спречувањето на појава на потенцијално негативни последици на животната средина и човечкото здравје кои во спротивно може да се загрози поради неправилното исфрлање на батериите.

Со рециклирањето на овој материјал ќе помогнете во заштитата на природните ресурси. За сигурност, перформанси или зачувување на податоците за кои е потребна перманентна конекција со вградената батерија, оваа батерија треба да се замени само од квалификуван персонал. За да се уверите дека батериите ќе бидат правилно третирани,

Електронска опрема (Апликативно предадете го овој производ кога за рециклирање на електрична и електронска опрема. За сите други батерии, погледнете го поглавјето за тоа како да ги извадите батериите од производот. batteries, please view the section on how to remove the battery from the product safely. Предадете ги потрошените батерии на колективен центар за отпад на батерии. За повеќе детали и информации за рециклирањето на батериите, контактирајте ги локалните комунални служби, локалниот центар за рециклирање или продавницата од каде сте го купиле апаратот.

> Производител на овој уред е Sony Corporation, 1-7-1 Konan Minato-ku Tokyo, 108-0075 Japan. Авторизиран дистрибутер за EMC и безбедна употреба на овој уред е prod Sony Deutschland GmbH, Hedelfinger Strasse 61, 70327 Stuttgart, Germany. За прашања околу сервис и гаранција, обратете се на адресата дадена на документите за гаранција.

вазни со вода врз уредот.

#### **Поставување**

- На го поставувајте плеерот во вертикална или коса положба. Плеерот е дизајниран да работи поставен само во хоризонтална положба. • Чувајте ги плеерот и дисковите подалеку од било каква опрема која емитува силно електромагнетно зрачење (микробранови печки или големи звучници). • Не ставајте тешки предмети
- врз плеерот.

#### **к о л у јач и н а т а на т о н о т**

Не ја заси л увај те п рем н огу јач и ната на тонот доколку забележите дека не се емитува никаков звук. Можеби се работи за неснимен дел од дискот, така што звучниците нагло ќе почнат да емитуваат прејак звук, кој може да го оштети слухот и самите звучници.

#### **Ок олу ч и стењето на п леер о т**

Куќиштето, екранот и копчињата се чистат со мека крпа и детергент. Не користете никакви абразиви, жица, прашок за триење, или хемикалии, какви што се алкохолот и бензинот.

#### **Ок олу ч и с тењ ето на диск о в и т е**

Не ги к о р истете к о мер ц ијал н о достапните средства за чистење на дисковите. Тие можат да предизвикаат дефект на плеерот.

#### **ВАЖНА НАПОМЕНА**

**CONSERENT CONSERENT AND A SERVE AND A SERVE AND A SUBARITY CONSERENT AND A SUBARITY CONSERENT AND A CONSERENT CONSERENT CONSERENT CONSERENT CONSERENT CONSERENT CONSERENT CONSERENT CONSERENT CONSERENT CONSERENT CONSERENT C** Внимание: Плеерот може бесконечно да емитува една неподвижна слика или екранско мени на телевизискиот екран. Доколку задржувањето на сл ика та е п ред о лго, мо же да дојде до трајно оштетување на те лев изиск и от екран. П лаз ма и LCD телевизорите се особено | п о д л о ж ни на ваков ти п на дефекти на екранот.

#### Доколку имате некои прашања или проблеми врзани за вашиот плеер, контактирајте со локални от продавач на Sony.

## Н апо м е н и за дисковите

• Не ја допирајте површ и ната на д исков и те. Фаќајте ги за отво рот и ра бов и те, на п рикажан иот нач ин.

**Ок олу сигу р н оста** • Доколку во плеерот влезе цврст предмет, веднаш исклучете го од струја и однесете го кај овластени от

сервисер.

**Околу изворите на напојување**

• Плеерот не е исклучен од струја с**é** додека струјниот кабел не се извлече од штекерот, дури и кога сами от

п лее р е иск л у чен. • Доколку планирате до лго време да не го к о р исти те плеерот, задолжително исклучете го од струја. П р и иск л у ч увањет о од стр уја, не го влечете сами от кабел. Повлечете го приклучокот.

**О к о л у п о с т а в у в а њ е т о** • Поставете го плеерот на место со до б ра венти лац ија, за да не дојде до прегревање. • Не го поставувајте плеерот на мека подлога, како на пример

кр па и л и кау ч • Не го поставувајте плеерот близу извори на топлина, механички вибрации, удари и сл и ч н о. Не го изл о ж увај те на директна сончева светлина.

**Околу ракувањето**

• Доколку плеерот се пренесе од ладна во топла просторија или обратно, или ако се чува во многу влажна просторија, може да се создаде кондензација на ласерската леќа. Во тој случај, уредот нема да работи правилно. За да испари кондензацијата, извадете го дискот и оставете го п леер от вкл у чен и неактиве н п о л ови на час. • Извадете го дискот пред да го п ремест и те п леер от. Во сп р отивн о, дискот м о же да

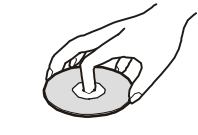

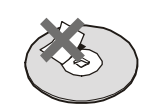

• Не ги изл о ж увај те д исковите на ди рект на с о н чева светл и на и близу извори на топлина. Не ги оставајте во автомобил поставен на сонце.

• По употребата, вратете ги дискови те в о кутија. • Чистете ги дисковите само со

мека ткаенинаПребришете ги од центарот кон краевите, повлекувајќи прави линии

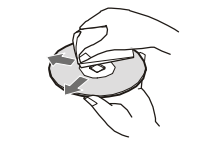

• Не користете никакви хемикалии (алкохол, бензин, разредувач , комерцијално достапни средства за чистење лискови или анти-статички сп реев и за в и н и л н и грамо ф онски п л о ч и • Доколку сте отпечати ле налепница на дискот, почекајте да се исуши целосно пред да го став ите дискот во плеерот. т. Претпазливост

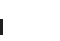

За корисни информации околу Sony производите и сервисот, посетете не на: www.sony-europe.com/myproduct

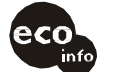

Печатено на 70% или повеќе рециклирана хартија

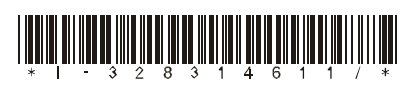

 $3 - 283 - 146 - 11(1)$ 

http://www.sony.net/

## Со држ и на

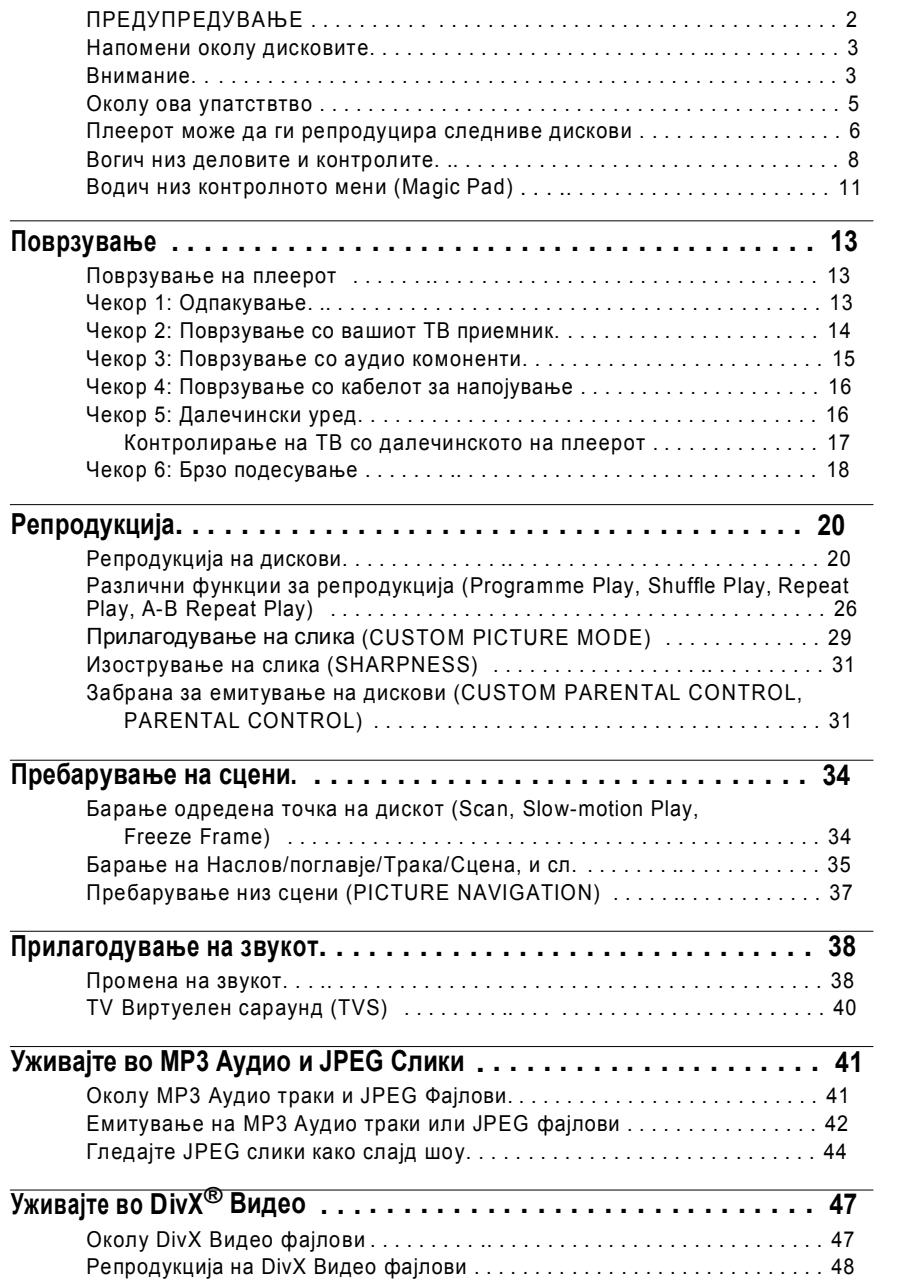

## Листа на јазични кодови

За детали на страна 38, 50.

Вградените јазици се во согласност со ISO 639: 1988 (E/F) стандардот.

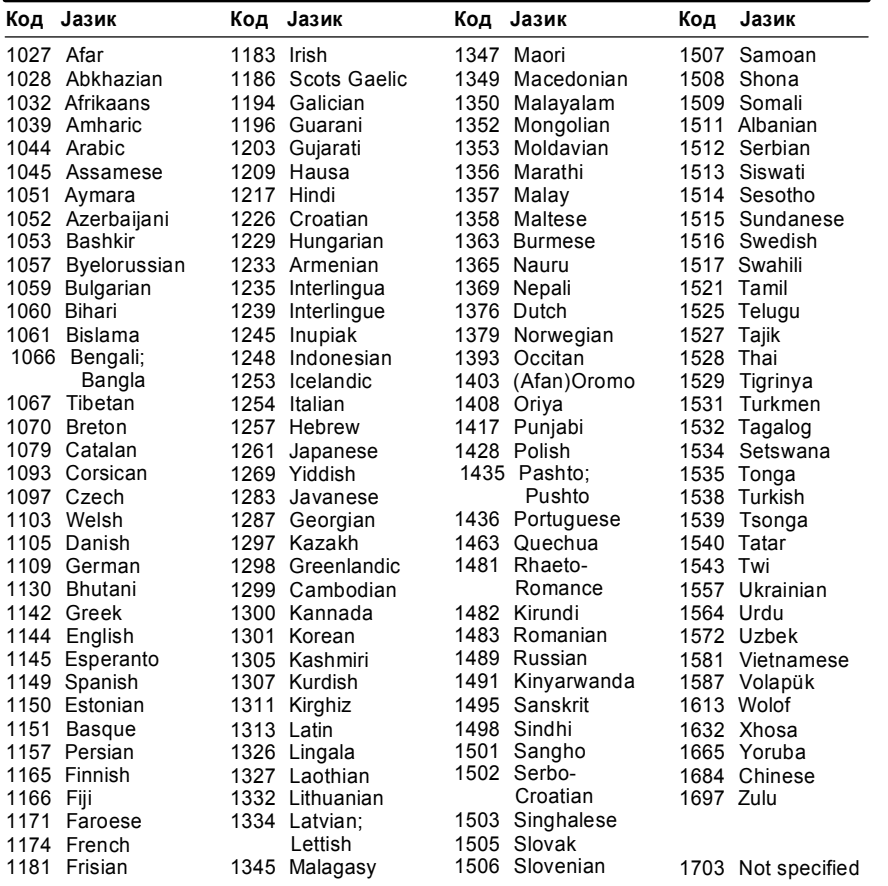

#### Листа со подрачни кодови за заштита

За повеќе детали, видете на страна 32.

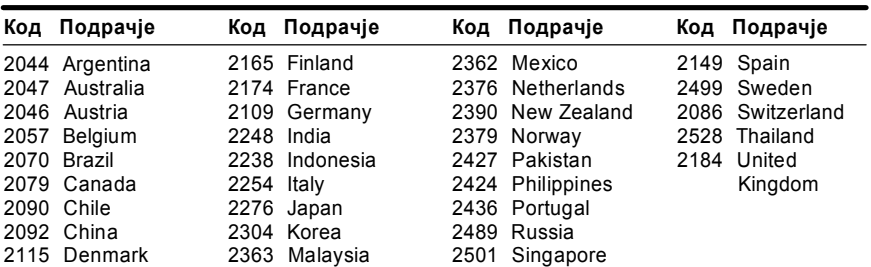

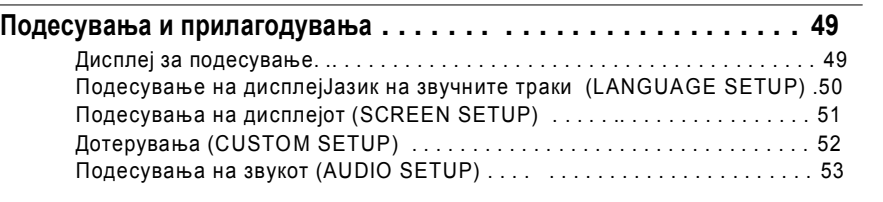

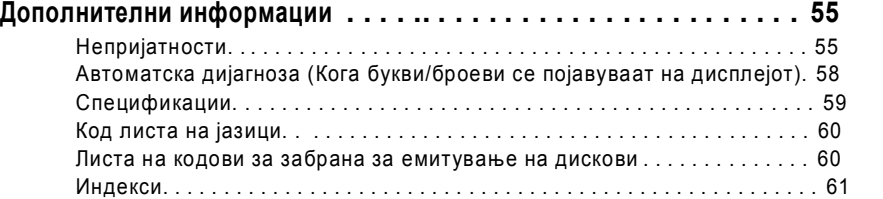

## Околу ова упатство

• Инструкциите во упатството ги опишуваат контролите на далечинското. Можете да го контролирате плеерот преку копичињата на пресниот панел ако илаат слични или исти имиња како копчињата на далечинското.

• "DVD" може да се користи како општо име за DVD, DVD+RW/DVD+R/DVD+R+DL

 $(+V$ Rрежим) и DVD-RW/DVD-R/DVD-R DL (VR режим, видео режим). Икони:

| Икони                      | Значење                                                                                                    |
|----------------------------|----------------------------------------------------------------------------------------------------|
| <b>DVD</b> video           | Функции достапни за комерцијални DVD и DVD+RW/DVD+R/<br>DVD+R DL во +VR режим или DVD-RW/DVD-R/DVD-R DL во видео<br>режим.                                                                                                    |
| <b>DVD</b> <sub>V6</sub>   | Функции достапни само за DVD-RW во VR (Video Recording) режим.                                                                                                    |
| <b>V</b> CD                | Функции достапни за VIDEO CDs (вклучувајќи Супер VCD или<br>CD-R/ CD-RW во видео CD формат или Супер VCDформат)                                                                                                    |
| <b>KD</b>                  | Функции достапни за музички CD или CD-R/CD-RW во музички CD<br>$\phi$ op $\alpha$ at $\alpha$                                                                                                    |
| <b>DATA <d< b=""></d<></b> | Функции достапни за DATA CD (CD-ROM/CD-R/CD-RW кои<br>содржат МРЗ <sup>*1</sup> аудио траки, JPEG фајлови, и DivX <sup>*2*3</sup> видео<br>фајлови)                                                                                                    |
| <b>DATA DVD</b>            | Функции достапни за DATA DVD (DVD-ROM/DVD+RW/DVD+R/DVD-<br>RW/DVD-R) дискови кои содржат MP3 <sup>*1</sup> звучни записи, JPEG слики и<br>DivX <sup>*2*3</sup> видео фајлови                                                                                                    |
| лиценца.                   | *1 MP3 (MPEG-1 Audio Layer III) е стандарден формат дефиниран од ISO (Меѓународна организација за<br>стандардизација) и IEC, со компресирани аудио податоци.<br>*2 DivX <sup>®</sup> е технологија за компресирање на видео фајлови, развиена од DivXNetworks, Inc.<br>*3 Симболите DivX иDivX Certified се заштитени ознаки на DivXNetworks, Inc. и се користат под |

## Плеерот може да ги репродуцира овие дискови

#### **Формат на дискови VIDEO** Комерцијални DVD DVD **DVD**  $R$ <sub>R4.7</sub> DVD-RW/-R  $\overline{RW}$ <u> RW</u> **RW** DVD+RW/+R/ DVD+ReWritable  $DVD =$  $+R$  DL **DVD+R DL** VIDEO CD/ **iñët**ë ŠÃ Mузичко CD **DIGITAL AUDIO DIGITAL VIDEO** 1516 IISR CD-RW/-R ReWritable Recordable

"DVD+RW," "DVDRW," "DVD+R," "DVD+R DL," "DVDR," "DVD VIDEO,"

#### Забелешки околу CD/DVD

Плеерот може да репродуцира CD-ROM / CD-R/CD- RW лискови снимени во следните формати:

- музички CD формат
- видео CD формат
- MP3 aудио траки, JPEG фајлови и DivX видео формат кој задоволува ISO 9660\* Level 1/Level 2, формат или негови формати, Joliet
- KODAK Picture CD формат
- \* Логички формат на фајлови и фолдери на CD-ROM, дефинирани од ISO (Меѓународна организација за стандардизација).

Плеерот може да чита DVD-ROM/ DVD+RW/DVD+R/DVD+R DL/ DVD-RW/DVD-R/DVD-R DL снимани во

– MP3 звучни записи, JPEG слики и DivX видео формати, во согласност со UDF (Универзален формат на дискови).

#### Примери на дискови кои не можат да се репродуцираат

Плеерот не може да ги чита следниве дискови:

- CD-ROM/CD-R/CD-RW различни од
- снимките во формати кои се наведени.
- CD-ROM снимени во PHOTO CD формат.
- Лелови од CD-Extras.
- DVD Aудио дискови.
- HD layer на Супер Аудио CD-а.

• DATA DVD кои не содржат MP3 аудио траки, JPEG фајлови, или DivX видео фајлови.

- BD.
- HD DVD.
- Дискови снимени со AVCHD комаптибилна DVD видео камера.

Покрај тоа, плеерот не може да ги репродуцира наредните дискови:

- DVD VIDEO со различен регионален код
- Диск со нестандарден облик (на пример, облик на картичка или срце).
- Диск со залепена хартија или налепница.
- Диск од кој не е отстранета заштитната фолија или налепница.

#### Регионални кодови

На задната страна од плеерот е означен регионален код. Плеерот нема да може да репродуцира DVD VIDEO дискови на кои е снимен друг регионален код (дискови наменети само за репродукција). Овој систем е наменет за заштита на авторските права.

Комерцијални DVD со знак $\left(\bigoplus_{\kappa} \right)$ ке се репродуцираат на овој плеер.

Доколку се обидете да емитувате друг DVD VIDEO диск , пораката "Playback prohibited by area limitations." (репродукцијата е забранета поради подрачни ограничувања) ќе се прикаже на телевизискиот екран. Во зависност од DVD VIDEO дискот, може и да нема регионален код, и покрај регуларивите во тоа подрачје.

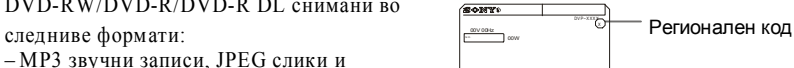

0 0 0 0 0 0 0 0 0 0 0 0 0

## Спецификации

#### **Систем**

**Ласер:** Полупроводнички ласер

#### **Излези**

(**приклучок:** тип/излезно ниво/импенданса) **DIGITAL OUT (COAXIAL):** Фоно приклучок/0.5 Vp- $p/75$  ohms **LINE** (RGB)-TV: (AUDIO): SCART jack/2 Vrms/10 kilohms (VIDEO): SCART jack/1.0 Vp-p/75 ohms  $(S$  VIDEO):  $SCART$  jack/ $Y: 1.0$  Vp-p.  $C: 0.3$  Vp-p (PAL), 0.286 Vp-p (NTSC)/ 75 ohms  $(RGB)$ : SCART jack/0.7 Vp-p/75 ohms

#### **Општо**

**Напојување:**

220 – 240 V AC, 50/60 Hz **Потрошувачка:** 8 W **Димензии (прибл.):**  $430 \times 43 \times 206.5$  mm (должина/висина/ширина) вклучувајќи ги и деловите за

монтирање. **тежина (прибл.):** 1.70 kg **Оперативна температура:** 5 °C до 35 °C **Оперативна влажност:** 25 % до 80 %

#### **Испорачан прибор**

Видете на страна 13.

Производителот го задржува правото да го измени дизајнот и техничките карактеристики без претходна најава.

## Функции за автоматска дијагноза

#### (на екранот се прикажуваат букви и бројки)

Кога е активирана оваа функција, која не<br> Козволува да дојде до дефект на плеерот, сервисни броеви со 5 знаци (на пр. C 13 50) односно, комбинации од буква и четири цифри се прикажуваат на екранот на предната плоча на плеерот. Пронајдете го испишаниот код во долунаведената табела.

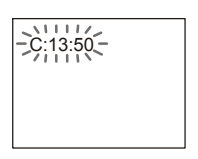

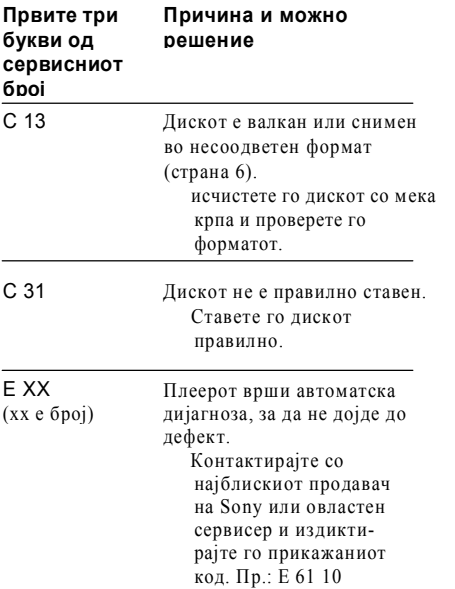

#### **Напомена**

• **Напомена з а DV D +RW/ D V D +R, DV DRW/ D V DR и CDR/C DRW дисковите**

Hекои DVD+RW/DVD+R, DVD-RW/DVD- R, или CD-R/CD-RW лискови нема да можат да се репродуцираат на овој плеер поради лошиот квалитет на снимката или лошата состојба на дискот, како и поради карактеристиките на уредот со кој е снимен и ав т о рската зашт и та.

Дискот нема да се реп р одуци ра д око л к у не е соодветно финализиран. За повеќе информации, проучете го упатството на

уредот со кој го снимате дискот. Имајте во предвид дека некои функции не се достапни

кај DV D +RW/D V D +R д искови те, дури и ако тие се соодветно финализирани. Во овој случај, пуштете го дискот вообичаено. Покрај тоа, некои DATA CD/DATA DVD дискови креирани во Packet Write формат нема да м ожат да се реп р одуци раа т.

• **Музички дискови кодирани с о техно л огија за заштита на авторските права**

Овој плеер е дизајниран за репродукција на дискови кои подлежат на општиот Compact Disc (CD) стандард. Во последно време, дискографските куќи започнаа да пуштаат во продажба мноштво дискови со заштита на авторските права. Имајте во предвид дека некои од овие дискови не подлежат на општиот CD стандард и не можат да се репордуцираат со овој плеер.

• **Двојни дискови**

Овој плеер е дизајниран за репродукција на дискови кои подлежат на општиот Compact Disc (CD) стандард. Двослојните и дв ост ран и те д искови с одржат DV D матер ијал снимен на едната страна, а дигитален аудио материјал снимен на другата страна. Имајте во предвид дека аудио страната од двојните дискови може да не се репродуцира со овој плеер, бидејќи ваквите дискови не се во согласност со CD стандардот. "DualDisc" (двоен диск) и заштитена трговска ознака на RIAA (Асоцијација на снимачката индустрија на Америка). **EFICANCE 12**<br> **CHARGES AN ACTE CONVERT AN ANOTO-RAY COND CONVERT AN CONVERT AND CONVERT AN ACTE CONVERT AN ACTE CONVERT AND HERE THE CONVERT BROWN INCONSIDENT AND CONDUCT AN ANOTO-RAY AND DESCRIPTION CONDUCT AND MOVEMU** 

#### Напомена за репродукцијата на

#### DVD диск и VIDEO CD

Некои функции за репродукција на D V D д иск и VID E O C D м оже да се наменск и п оставен и од производителот на софтвер. Бидејќи плеерот ги реп р о д у ц и ра овие д иск ови во согласн ост со содржината дизајнирана од производителот на софтвер, некои функции може да не бидат достапни. Проучете го упатството за употреба кое сте го добиле со DVD дискот или VIDEO

#### аштита на авторски права

В оовој п р о изво д е вградена тех н о л огија за заштита на авторските права која се однесува на правата за патентите и останатата интелектуална сопственост. Употребата на технолиогијата за заштита на авторските права мора да биде овластена од Macrovision и е наменета само за домашно прикажување и друго ограничено прикажување, освен ако не е поинаку одредено од Macrovision.

**7**

## Водич низ деловите и контролите

За повеќе информации, погледнете на страниците означени во загради .

#### Преден дел

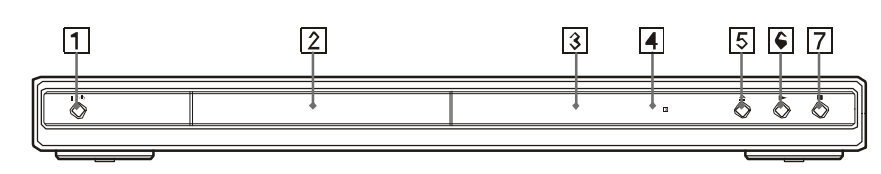

A (on/standby) копче (20)

B Лежиште за диск (20)

 $\mathbf{F}$  (репродукција) копче $(20)$ 

- $C$  Дисплеј (9)
- $\mathbf{D}$   $\blacksquare$  (сензор за далечинско (16)
- G (стоп) копче (21)

 $\mathbf{E}$  (отвори/затвори) копче (20)

#### Заден дел

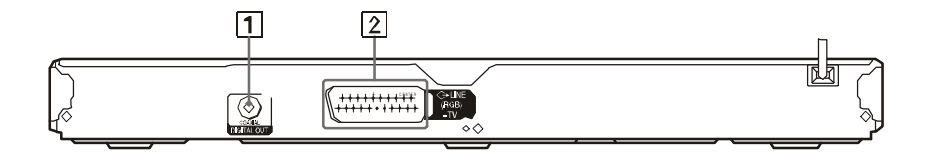

**A** DIGITAL OUT (COAXIAL) (15) **B** LINE (RGB) - TV jack (14) *Intervalue 1831*e3 Лигитален излез

**Некои функции, на пример:Stop, Search, Fast Play и Slow Play, Slowmotion Play, Repeat Play, Shuffle Play, или** 

#### **Programme Play не можат да се извршат.**

Во зависност од дискот, некои функции нема да ви бидат достапни. Прочитајте го упатството за употреба на дискот.

## **The language for the sound track cannot**

- **be changed.**<br>Try using the DVD's menu instead of the direct selection button on the remote
- (page 23).<br> Multilingual tracks are not recorded on the DVD being played.<br> The DVD prohibits the changing of the
- language for the sound track.

#### **Јазикот на звучните записи не може да се промени.**

Користете го DVD менито наместо копчињата на управувачот (страна 23). На DVD дискот не се снимени звучни записи на повеќе јазици. DVD дискот го забранува менувањето на јазикот на звучниот запис.

#### **Аголот на гледање не може да се менува.**

Користете го DVD менито наместо копчињата на управувачот (страна 28). На DVD дискот кој се емитува не се снимени сцени во повеќе агли. Аголот може да се менува само доколку индикаторот " $\mathbb{C}^{\infty}$ и" свети на екранот на предниот дел на плеерот (страна 23). DVD дискот го забранува менувањето на аголот.

#### **Плеерот не работи исправно.**

Се случува статичкиот електрицитет да предизвика невообичаено функционирање на плеерот.

#### **5 броеви и/или букви се прикажуваат на екранот на предниот дел.**

Активирана е ф-ја за автоматска дијагноза. (Погледнете ја табелата на страна 58.)

#### **Отворот за дискови не се отвора и сејавува пораката "LOCKED" (заклучено)**

Активирана е заштита на дискови (стр. 21).

#### **Подлогата за дискови не се отвора и пораката "TRAY LOCKED" се прикажува на екранот**

Контактирајте со овластениот продавач на Sony Контактирајте со овластениот сервисер.

#### **"Data error" пораката се јавува на ТВ екранот при емитување на DATA CD или DATA DVD.**

MP3 звучниот запис/JPEG сликата или DivX видео фајлот се оштетени. Нема MPEG1 Audio Layer III податоци. JPEG форматот на слика не подлежи на DCF стандардот (страна 41). JPEG сликата има наставка ".JPG" или ".JPEG," но не е снимена во JPEG формат. Фајлот има наставка ".AVI" или ".DIVX," но не е снимен во DivX формат, или е снимен во DivX формат кој не подлежи на унифицираните стандарди.

Во плеерот се створила кондензација (страна 3). Плеерот не може да репродуцира снимени дискови кои не се добро финализирани (страна 6).

#### **MP3 звучните записи не можат да се емитуваат (страна 42).**

DATA CD дискот не е снимен во MP3 формат согласен со ISO 9660 Level 1/ Level 2 или Joliet стандардот. DATA DVD дискот не е снимен во MP3 формат согласен со UDF стандардот. MP3 звучниот запис нема наставка ".MP3." Податоците не се форматирани во MP3 иако имаат наставка ".MP3." Нема MPEG1 Audio Layer III податоци. Плеерот не може да емитува звучни записи снимени во mp3PRO формат. "MODE (MP3, JPEG)" опцијата е поставена на "IMAGE (JPEG)" (стр. 45). DATA CD/DATA DVD дисковите содржат DivX video фајлови.

#### **JPEG сликата не може да се прикаже (страна 42).**

DATA CD дискот не е снимен во JPEG формат согласен на ISO 9660 Level 1/ Level 2, или Joliet стандардот. DATA DVD дискот не е снимен во JPEG формат согласен на UDF (Universal Disk Format) стандардот. Фајлот нема наставка ".JPEG" или ".JPG." Сликата е со појака резолуција од 3072 (ширина) ¥ 2048 (висина) во нормален режим, или има над 3 3000 000 точки во прогресивен JPEG режим. (Некои прогресивни JPEG фајлови не можат да се прикажат иако нивната големина е во дозволените граници.) Сликата не го исполнува екранот . "MODE (MP3, JPEG)" опцијата е поставена на "AUDIO (MP3)" (стр. 45). DATA CD/DATA DVD дисковите содржат DivX video фајлови.

#### **MP3 звучните записи и JPEG сликите се емитуваат истовремено.**

"MODE (MP3, JPEG)" опцијата е поставена на "AUTO" (стр. 45).

#### **DivX видео фајловите не се емитуваат.**

Фајлот не е креиран во DivX формат. Фајлот нема наставка ".AVI" или ".DIVX." DATA CD (DivX video)/DATA DVD (DivX video) дисковите не се креирани во DivX формат кој подлежи на ISO 9660 Level 1/ Level 2 или Joliet/UDF стандардот DivX video фајлот е снимен во резолуција над 720 (ширина) × 576 (висина).

#### **Имињата на албумите / записите во фајловите не се точно прикажани.**

Плеерот може да прикажува само бројки и латинични букви. Сите останати знаци се прикажуваат како "\*".

#### **Дискот не се емитува од почеток.**

Во тек е програмирана репродукција, репр. по случаен избор, повторување или повторување одреден дел А-В (стр. 26). Дискот се емитува од позицијата во која е запрен при последната репрод.(стр. 22).

#### **Дискот почнува да се емитува автоматски.**

Дискот има функција за автоматска репродукција .

"AUTO PLAY" опцијата во "CUSTOM SETUP" е поставена на "ON" (стр. 52).

#### **"Copyright lock" се појавува и екранот**   $cr$ анува син при DVD-VR режим.

Сликите направени кај дигитални провајдери, и сл. Како заштитени сигнали, еднострани заштитени сигнали и сигнали со забрана за емитување. Кога сликата која е заштитена се репродуцира, може да се појави син екран наместо да се појават сликите. Може да потрае извесен период кога гледате во слики кои треба да се репродуцираат. (За плеер кој не може да емитува слики кои се заштитени).

**Репродукцијата автоматски престанува** Некои дискови имаат сигнал за

автоматско паузирање кои привремено ја прекинуваат репродукцијата.

#### Дисплеј на преден дел

#### **При репродукција на DVD**

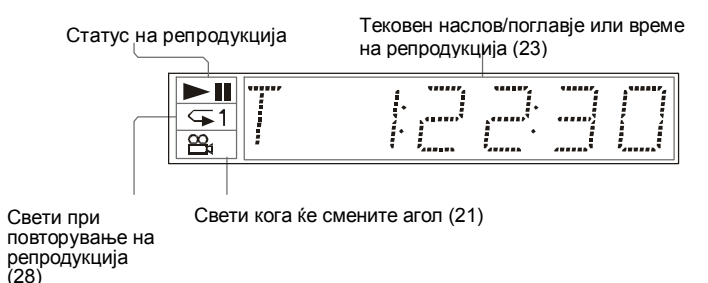

#### **При репродукција на VIDEO CD со контрола на репродукција (PBC) (23)**

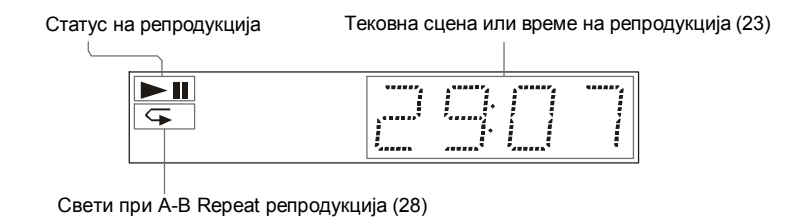

#### **При репродукција на CD, DATA CD (MP3 aудио/DivX видео), DATA DVD (MP3 aудио/DivX видео), или VIDEO CD (без PBC)**

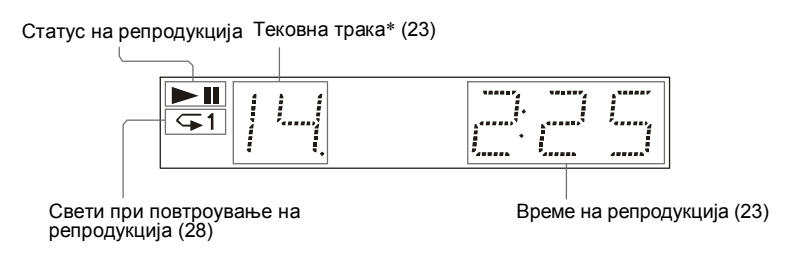

\* При репродукција на DivX видео фајлови, бројот на тековен запис не се прикажува.

#### Далечински уред

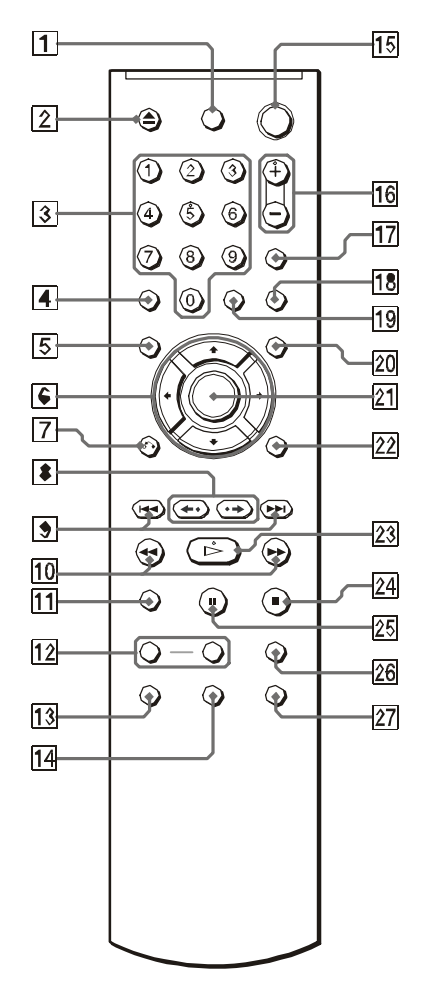

- 1 TV (on/standby) копче (17)
- $2$  (отвори/затвори) копче (21)
- 3 Нумерирани копчиња (17)

Копчето 5 има тактилна точка.\*

- 4 CLEAR копче (27)
- 5 TOP MENU копче (23)
- 6 копчиња (21)
- 7 RETURN враќање назад (21)
- $8 \leftrightarrow \blacksquare$  III  $\leftrightarrow$  копчиња за бавно движење (21, 34)
- **10 9** Копчиња за прескокнување напред и назад (21)
- 10. $\blacktriangleleft$   $\blacktriangleright$  Копчиња за скенирање и бавно движење (34)
- 11.ZOOM копче (21, 44)
- 12. БАВНО/БРЗО ЕМИТУВАЊЕ копче (21)
- 13. **(28)** (аудио) копче за звук (38)
- $14 \text{ cm}$  (subtitle) копче за субтитли (21, 44)
- 15. (on/standby) копче (20)
- 16. (volume) +/– копчиња за јачина на тонот (17)
- Копчето + има тактилна точка.\*
- 17. (TV/video) копче (17)
- 18.PICTURE NAVI (навигација во слика) копче (37, 43)
- 19.TIME/TEXT копче (23)
- 20.MENU копче (23)
- 21. ENTER копче (18)
- 22. DISPLAY копче (11)
- 23. (play) копче за
- репродукција(20)
	- Копчето има тактична точка.\*
- 24.  $\approx$  (stop) копче за стопирање (21)
- 25. (pause) копче за паузирање (21)
- 26. SUR (сараунд) копче (40)
- 27. (копче) копче (21)

\* Со тактилните точки можете полесно да се ориентирате како ракувате со далечиснкото.

#### **Дополнителни информации**

## Проблеми и можни решенија

Доколку наидете на некоја од наведените потешкотии при употребата на плеерот, обидете се да ги решите со предложените можни решенија. Доколку проблемот остане нерешен , контактирајте со овластениот сервисер на Sony.

#### Напојување

#### **Нема напојување со ел. енергија.**

Проверете дали кабелот е добро вклучен во струја.

#### Слика

#### **Нема слика/шум на сликата.**

Приклучете го кабелот повторно. Струјните кабли се оштетени. Проверете дали поврзувањето со телевизорот (страна 14) изберете соодветен извор на сигнали кај телевизорот, за да добиете слика од плеерот Поставете "LINE" во "SCREEN SETUP" зависно од Вашиот систем (стр. 51). Дискот е нечист или е изгребан. Ако излезот на сликата оди преку VCR за да дојде до TВ или ако сте конектирале комбинација TV/ VIDEO плеер, заштитениот сигнал кој се нанесува на некои DVD програми може да влијае на квалитетот на сликата. Дискот е снимен на систем кој се разликува од Вашиот ТВ.

#### **Сликата не го исполнува целиот екран иако е избран соодветниот формат во "TV TYPE" опцијата од менито "SCREEN SETUP."**

Форматот на екранот е фиксно одреден на DVD и не може да се менува.

#### **Сликата е црнобела.**

Изберете соодветен систем во опцијата "LINE" од менито "SCREEN SETUP", стр. 51. Во зависност од вашиот телевизор, сликата може да биде црно-бела доколку се емитува диск снимен во NTSC систем на боја.

Доколку користите SCART кабел, проверете дали е 21-пински.

## Звук

#### **Нема звук.**

Поврзете ги каблите повторно. Кабелот може да е оштетен. Плеерот е поврзан на погрешен приклу чок на засилувачот (страна 15). Засилувачот / ресиверот не е добро дотеран. Дискот е паузиран или во режим на бавна репродукција. Дискот мота напред или назад. Доколку аудио сигналите не излегуваат од дигиталниот излез (оптички\* или коаксијален), проверете го дотерувањето на звукот (страна 53). \* само кај моделот DVP-NS52P. При репродукцијата на Super VCD на кој не е снимена втор звучен запис, нема да се емитува звук доколку изберете опција "2:STEREO " "2:1/L," или "2:2/R." При репродукција на мултиканални

MPEG звучни записи, од звучниците се емитуваат само предниот лев и предниот десен канал.

#### **Јачината на тонот е многу ниска.**

Некои DVD дискови се снимени со ниска јачина на тонот. Тонот може да се засили ако опцијата "AUDIO DRC" во "AUDIO SETUP" менито се постави на "TV MODE" (страна 53).

#### Ракување **Далечин. управувач не функционира.**

Батериите во дал. управувач се слаби. Испречен е некој предмет помеѓу управувачот и телевизорот. Растојанието од управувачот до плеерот е преголемо. Управувачот не е насочен кон сензорот за инфрацрвени сигнали на плеерот.

#### **Дискот не може да се емитува.**

Дискот е ставен наопаку. Ставете го дискот со снимената страна свртена надолу. Дискот е оштетен. Плеерот не може да репродуцира одредени дискови (страна 6). Регионалниот код на DVD дискот не се совпаѓа со оној на плеерот.

#### Дотерување на дигитален излез

Се менува начинот на емитување на аудио сигналите кога ќе се поврзе надворешна компонента, како засилувач или MD дек со дигитален влез.

За повеќе детали, видете на страна 20. Изберете "DOLBY DIGITAL," "MPEG," "DTS," и "48kHz/96kHz PCM" откако опцијата "DIGITAL OUT" ќе ја поставите на "ON"-вклучено.

Доколку поврзаниот уред не е компатибилен со избраниот сигнал, од звучниците ќе се слуша прејак звук, кој може да предизвика оштетување на слухот, или воопшто нема да се слуша звук

#### Æ**DOLBY DIGITAL (DVD само)**

Изберете тип на Dolby Digital сигнал.

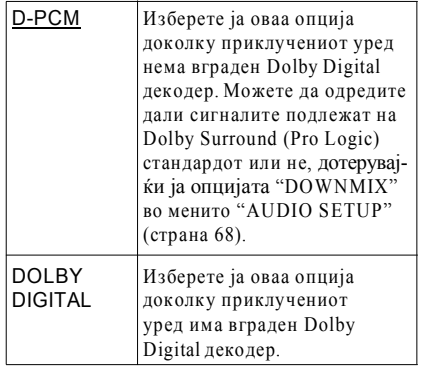

#### Æ**MPEG MPEG (само за DVD)**

За избор на тип на MPEG audio сигнал.

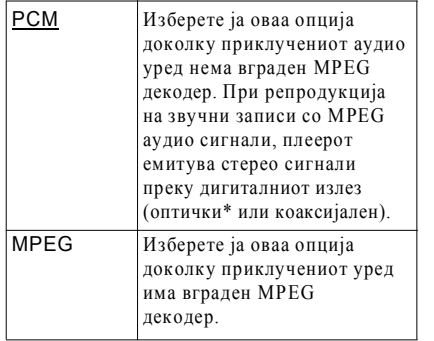

#### Æ**DTS**

Одредува дали да се емитуваат DTS сигнали.

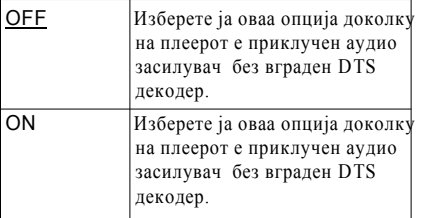

#### Æ**<sup>48</sup>kHz / 96kHz PCM (само за DVD <sup>V</sup>IDEO)**

За избор на фрекфенција на примерок за аудио сигналите.

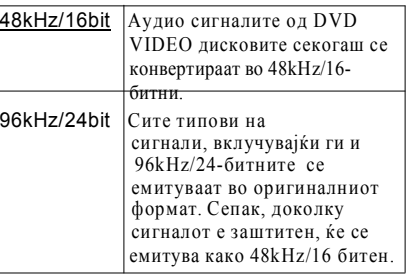

Овие параметри немаат никаков ефект врз аудио сигнали од LINE OUT L/ R (AUDIO) излезите, кои секогаш го одржуваат своето првобитно ниво на фрекфенција на примерок.

## Водич низ функциите од менито (Magic Pad)

Во ова мени можете да изберете некоја функција за да добиете детални податоци за неа.<br>Притискајте го копчето DISPLAY. Контролното мени се менува на следниот начин:<br>■ , Приказ 1 на контролното мени

Приказ 2 на контролното мени (Само за DATA CD/DATA DVD без DivX видео фајлови)

Исклучување на контролното мени

#### Дисплеј на контролно мени

Дисплејот на контролното мени 1 и 2 ќе прикажуваат различни теми зависно од типот на дискот.

Пример: Приказ 1 на контролното мени за DVD VIDEO.

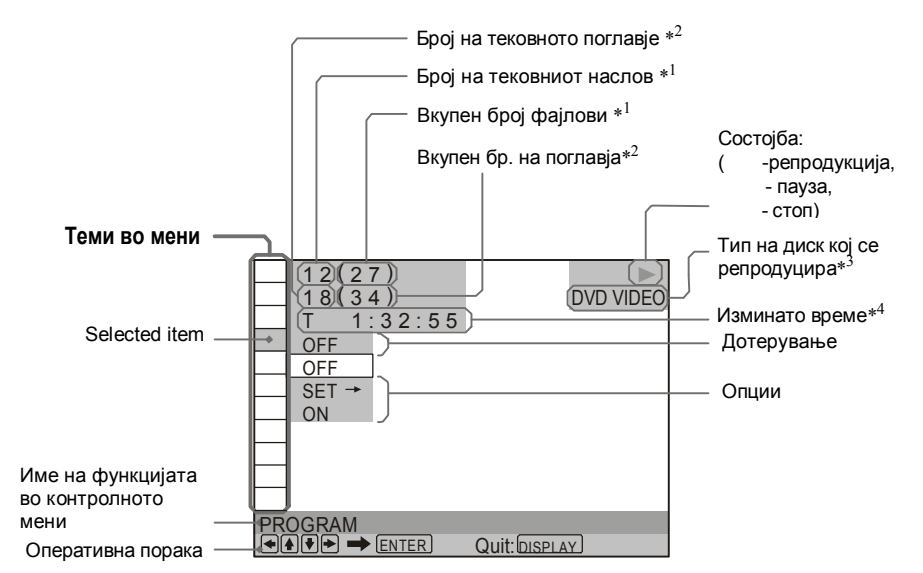

- \*1 Го прикажува бројот на сцени за VIDEO CD (со активирана PBC функција), бројот на траки за VIDEO CD/CD, бројот на албуми за DATA DVD/DATA CD.
- \*2 Го прикажува индексниот број на VIDEO CD, бројот на MP3 звучниот запис или бројот на JPEG сликата за DATA CD/DATA DVD. Број на DivX виде фајлот за DATA CD/DATA DVD.
- \*3 Приказ за Super VCD како "SVCD."
- \*4 Приказ на датумот за JPEG фајловите.

#### **За да го исклучите приказот на котнролното мени:**

Притиснете го копчето DISPLAY.

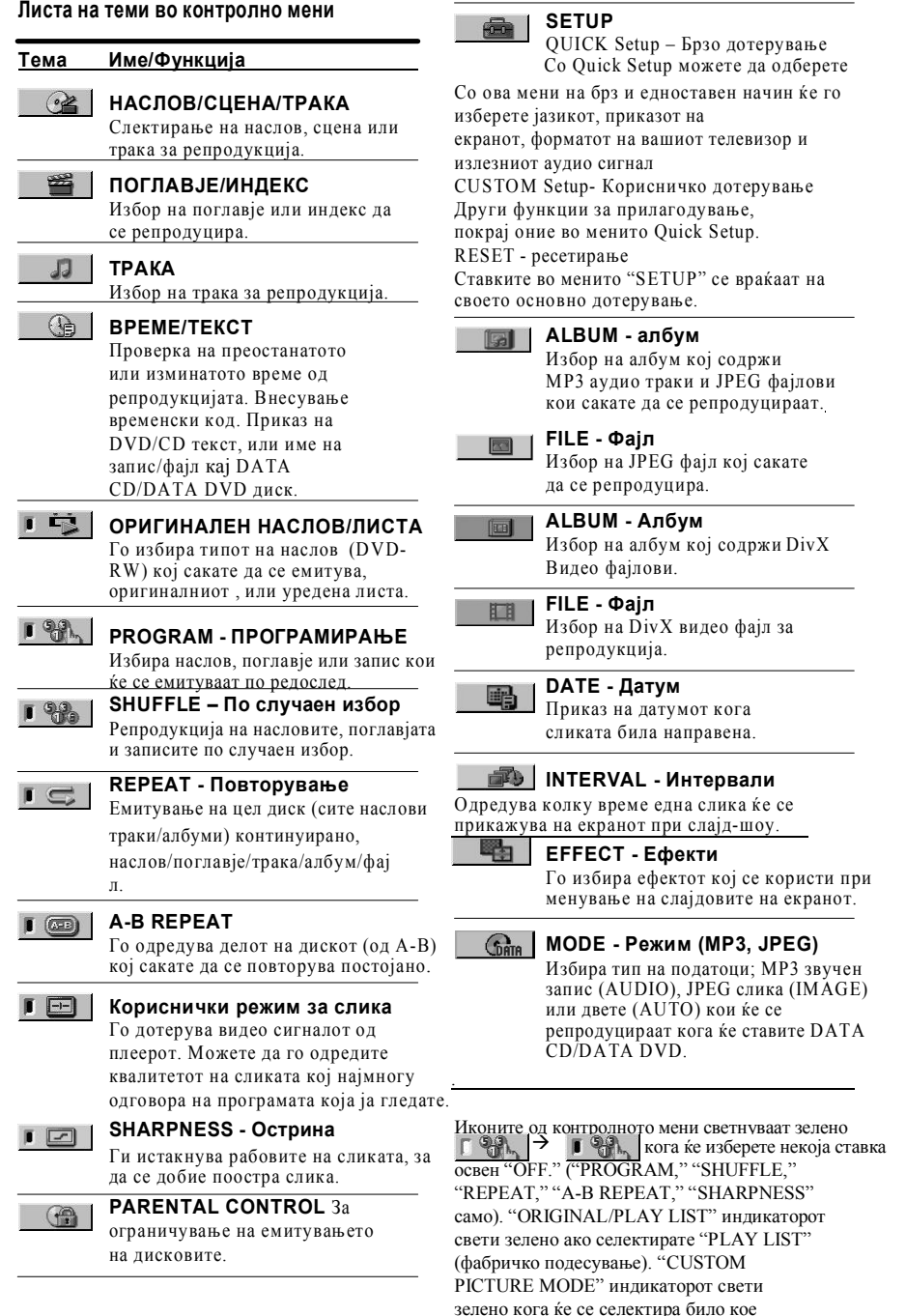

Со ова мени на брз и едноставен начин ќе го изберете јазикот, приказот на екранот, форматот на вашиот телевизор и излезниот аудио сигнал CUSTOM Setup- Корисничко дотерување Други функции за прилагодување, покрај оние во менито Quick Setup. RESET - ресетирање Ставките во менито "SETUP" се враќаат на своето основно дотерување.

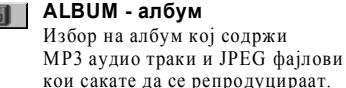

**FILE Фајл** Избор на JPEG фајл кој сакате да се репродуцира.

**ALBUM Албум** Избор на албум кој содржи DivX Видео фајлови.

**FILE Фајл** Избор на DivX видео фајл за репродукција.

**DATE Датум** Приказ на датумот кога сликата била направена.

**INTERVAL Интервали** Одредува колку време една слика ќе се

прикажува на екранот при слајд-шоу.<br>**ЕКРЕСТ - Ефекти EFFECT Ефекти** Го избира ефектот кој се користи при

менување на слајдовите на екранот.

#### **MODE Режим (MP3, JPEG)**

Избира тип на податоци; MP3 звучен запис (AUDIO), JPEG слика (IMAGE) или двете (AUTO) кои ќе се репродуцираат кога ќе ставите DATA CD/DATA DVD.

освен "OFF." ("PROGRAM," "SHUFFLE," "REPEAT," "AB REPEAT," "SHARPNESS" само). "ORIGINAL/PLAY LIST" индикаторот свети зелено ако селектирате "PLAY LIST" (фабричко подесување). "CUSTOM PICTURE MODE" индикаторот свети зелено кога ќе се селектира било кое подесување освен "STANDARD".

## Звучни подесувања

#### (AUDIO SETUP)

"AUDIO SETUP" менито овозможува да го прилагодите звукот согласно со условите и личниот вкус.

Изберете "AUDIO SETUP" од екранот за дотерување. Прочитајте го поглавјето "Користење на екранот за дотерување" (страна 49). Основните параметри се подвлечени.

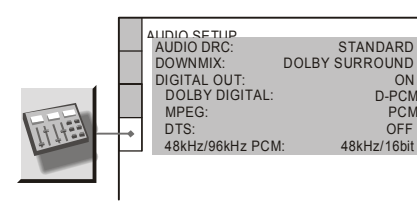

#### Æ**AUDI<sup>O</sup> DR<sup>C</sup> (Динамична контрола на опсег) (само за DVD VIDEO/DVDRW)**

Овозможува појасен звук при ниска јачина на тонот, ако DVD дискот е компатибилен за "AUDIO DRC." Функцијата ги

преработува сигналите од следните излези: – LINE OUT L/R (AUDIO) приклучоците

- LINE (RGB)-ТV приклучокот
- DIGITAL OUT (OPTICAL\* или COAXIAL) само кога "DOLBY DIGITAL" опцијата е поставена на "D-PCM" (страна 54).

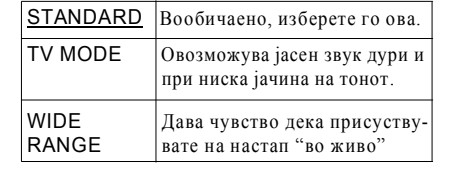

#### Æ**DOWNMIX (само за <sup>D</sup>VD VIDEO/DVDRW)** При

репродукцијата на DVD дискови кои имаат снимен заден звучен канал или се снимени во Dolby Digital формат, звукот се сведува на 2 –канален. За повеќе детали, прочитајте го поглавјето "Проверка на форматот на аудио сигналите" (страна 39). Функцијата се однесува на:

- LINE OUT L/R (AUDIO) приклучоци
- $-LINE (RGB)-TV$  приклучоци
- DIGITAL OUT (OPTICAL\* или COAXIAL) кога функцијата "DOLBY DIGITAL" е наместена на "D PCM" (страна 54).

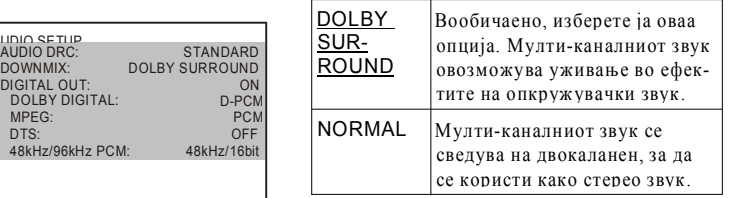

#### Æ**DIGITAL OUT (Дигитален излез)**

Аудио сигналите кои се емитуваат преку DIGITAL OUT (OPTICAL\* или COAXIAL)

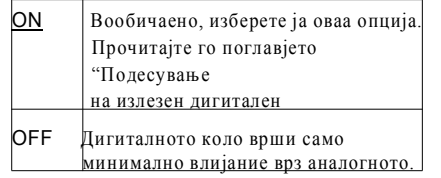

## Корисничко дотерување

#### (CUSTOM SETUP)

Користете ја оваа функција за прилагодување на репродукцијата и други параметри.

Изберете "CUSTOM SETUP" од екранот за дотерување. Прочитајте го поглавјето "Користење на екранот за дотерување" (страна 64).Основните параметри се подвлечени.

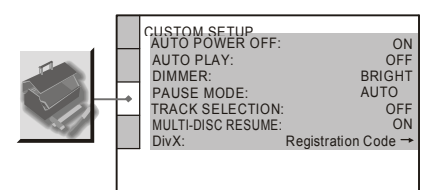

#### Æ**АВТОМАТСКО ИСКЛУЧУВАЊЕ**

За активирање и деактивирање на функцијата за автоматско исклучување

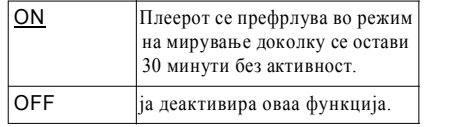

#### Æ**AUTO PLAY**

За активирање и деактивирање на оваа функција. Функцијата е особено корисна доколку плеерот е поврзан со тајмер.

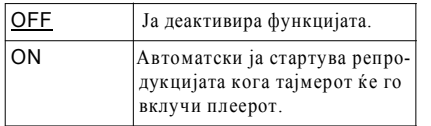

#### Æ**DIMMER**

За дотерување на осветленоста на екранот.

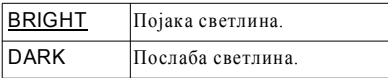

#### Æ**PAUSE MODE (за DVD VIDEO/DVDRW)**

Извлекување на прикажаната слика при паузирање на репродукцијата.

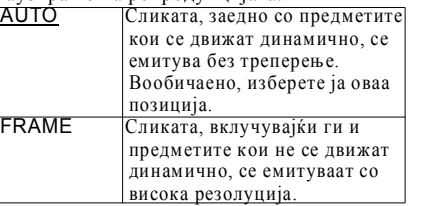

#### Æ**TRACK SELECTION (само за DVD VIDEO)**

И дава приоритет на звучната трака која содржи најголем број канали при репро-дукција на DVD VIDEO диск на кој се снимени повеќе аудио формати (PCM, MPEG audio, DTS, или Dolby Digital).

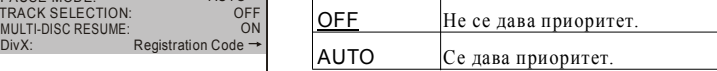

#### **Напоме**

• Кога ќе ја наместите опцијата на "AUTO," јазикот може да се промени. Опциите одредени со функцијата "TRACK SELECTION" има приоритет во однос на "AUDIO" параметрите во менито "LANGUAGE SETUP" (страна 65).

- $\bullet$  Доколку опцијата "DTS" ја наместите на "OFF" исклучено (страна 70), DTS звучните записи нема да се емитуваат дури и ако функцијата "TRACK SELECTION" е наместена на "AUTO."
- Локолку PCM, DTS, MPEG audio, и Dolby Digital звучните записи имаат ист број канали, плеерот ги емитува PCM, DTS, MPEG, и Dolby Digital

#### $\widehat{A}$  MULTI-DISC RESUME (само за DVD **VIDEO/ VIDEO CD) (кај моделите DVP NS33 и DVP NS52P)**

Се меморира позицијата во која е сопрен дискот за 6 различни DVD VIDEO/ VIDEO CD дискови (страна 22).

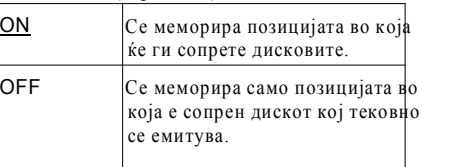

#### Æ**DivX**

Го прикажува регистарскиот број на плеерот. Повеќе информации ќе најдете на: http://www.divx.com/vod

#### **Поврзување**

## Поврзување на плеерот

Следете ги чекорите 1 до 6 за поврзување и основно прилагодување на подесувањата на плеерот.

#### **Напомени**

- Прицврстете ги добро приклучоците за да се избегнат несаканите шумови.
- Проучете го и упатството за употреба на опремата која ја поврзувате со плеерот.
- Не можете да го приклучите плеерот со ТВ кој нема SCART влезен приклучок.
- Уверете се дека електричното напојување е исклучено пред да конектирате.

## Чекор 1: Одпакување

Проверете дали во пакетот, покрај плеерот, се вклучени и следните додатоци:

- Далечински управувач (1)
- Батерии од типот R6 (големина AA) (2)

## Чекор 2: Поврзување со ТВ приемникот

Поврзете го плеерот со Тв приемник, или проектор преку аудио/видео (SCART) приклучок. Со оваа конекција ќе се користат звучниците на ТВ за звук.

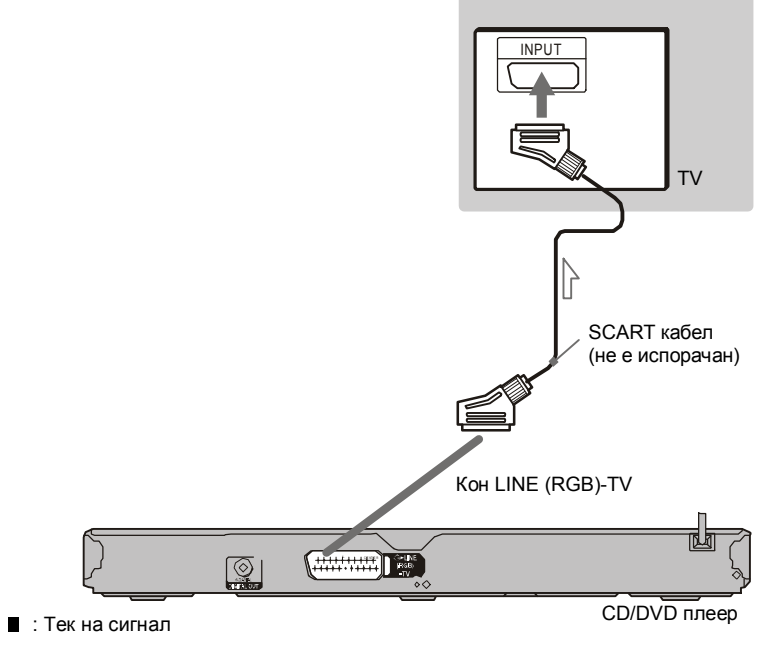

#### SCART влезен приклучок

Внимателно направете ја конекцијата за да нема појава на шум.

Кога ја користите оваа конекција, проверете дали ТВ може да прима S видео или RGB сигнали. Погледнете во упатството кое е испорачано са самиот ТВ. Кога ќе поставите "LINE" на "S VIDEO" или "RGB" под "SCREEN SETUP" во Дисплеј подесување (стр. 51), употребете SCART кабел кој ги задоволува овие барања.. **Кога се поврзува со стандарден 4:3 екран**

Зависно од дискот, сликатра може да не одговара на вашиот ТВ екран. За промена на димензиите на сликата, стр 51.

#### **Напомени**

• Не конектирајте VCR, и сл., меѓу ТВ и плеерот. Ако се емитуваат сигнали од плеерот преку

VCR, можеби сликата на ТВ приемникот нема да биде јасна.

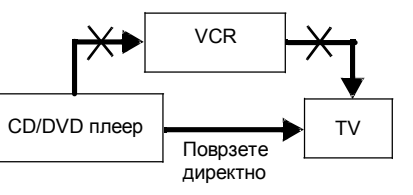

• Кога ќе го поврзете плеерот директно со ТВ преку SCART приклучок, плеерот автоматски започнува со репродукција на содржината на изворот. Затоа, притиснете (TV/video) на далечинското за враќање на изворот на ТВ.

Кога пуштате диск снимен со NTSC систем на боја, плеерот го емитува видео сигналот и екранското мени во NTSC систем. Доколку системот на боја на вашиот телевизор е поставен на PAL, можеби нема да добиете слика на екранот. Затоа, отворете го лежиштето за диск, и извадете го дискот.

## Дотерување на екранот (SCREEN SETUP)

Дотерајте го излезниот сигнал согласно со телевизорот на кој е поврзан плеерот. Изберете "SCREEN SETUP" во екранот за дотерување. Прочитајте го поглавјето "Користење на екранот за дотерување" (страна 49). Основните параметри се подвлечени.

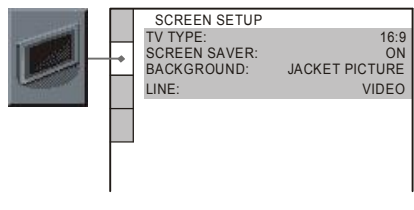

#### Æ**TV Tип**

За избор на формат на екранот на приклучениот телевизор (4:3 или широк).

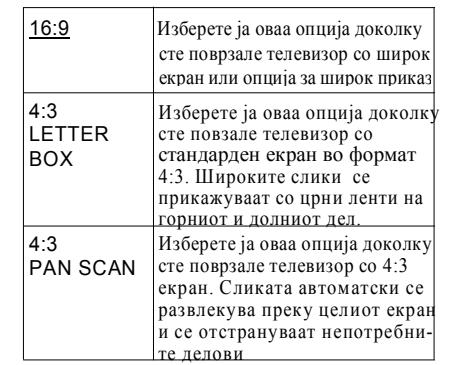

#### 16:9

4:3 LETTER BOX

4:3 PAN SCAN

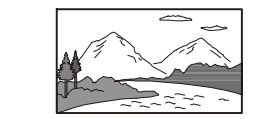

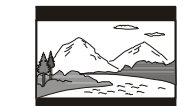

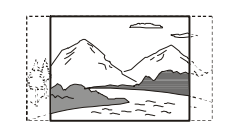

**Напомена\_\_** Во зависност од DVD дискот, "4:3 LETTER BOX" форматот може автоматски да се избере наместо "4:3 PAN SCAN" или обратно.

#### Æ**ЗАШТИТА НА ЕКРАНОТ**

Сликата за заштита на екранот се појавува кога ќе го оставите плеерот сопрен или паузиран над 15 минути, или кога се емитува CD или DATA CD/DATA DVD (MP3 audio) над 15 минути. Оваа заштита ќе го спречи можното оштетување на екранот на телевизорот. Притиснете за да ја исклучите заштитата за екранот.

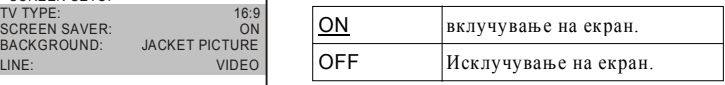

#### Æ**ПОЗАДИНА**

За избирање боја или слика која ќе стои во заднината на екранот кога дискот е запрен, за CD или DATA CD (MP3 aудио)/DATA DVD (MP3 aудио).

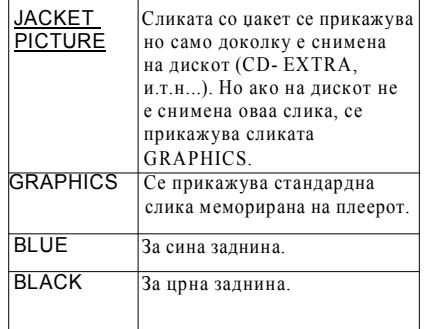

#### Æ**LINE**

За избор на тип на излезните видео сигнали од LINE (RGB)-ТВ приклучокот на задната страна од плеерот.

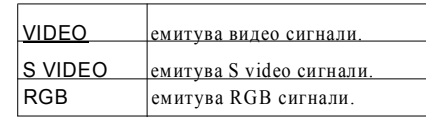

#### **Напомена**

- Доколку вашиот телевизор не ги прифаќа S video или RGB сигналите, на телевизискиот
- екран нема да се појави слика, дури и ако изберете опција "S VIDEO" или "RGB".
- Локолку вашиот телевизор има еден SCART (EURO AV) приклучок, не избирајте "S VIDEO."
- Доколку изберете опција "RGB," нема да можете да го користите копчето PROGRESSIVE или компонентниот видео излез. **51**

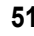

## **6 Изберете со копчињата <sup>и</sup> притиснете ENTER.**

Извршеното дотерување се меморира. На пример: "4:3 PAN SCAN"

> Избрано дотерување TV TYPE: SCREEN SAVER: BACKGROUND:<br>LINE: (4:3 PAN SCAN) ON<br>| JACKET PICTURE

#### **Влез во режим за Брзо дотерување**

Изберете "QUICK" во чекорот 3. Продолжете од чекорот 5 на страна 18 во ова упатство за да ги извршите основните дотерувања . **Ресетирање на сите функции**

#### **1** Изберете "RESET" во чекорот 3 и притиснете ENTER.

**2** Изберете "YES" со копчињата . Изберете "NO" за да ја прекинете постапката и да се вратите на контролното мени.

**3** Притиснете ENTER.

Сите функции појаснети од страна 50 до 68 во ова упатство се основни. Не го притискајте копчето додека го ресетирате плеерот. Потребни се неколку секунди за да се изврши ресетирањето.

## Избор на јазик за екранските менија и звучните записи

#### (LANGUAGE SETUP)

Функцијата "LANGUAGE SETUP" овозможува да изберете разни јазици на кои ќе се прикажуваат екранските менија. LINE: VIDEO Изберете "LANGUAGE SETUP" од екранот за дотерување. Погледнете го поглавјето "Користење на екранот за дотерување" (страна 49).

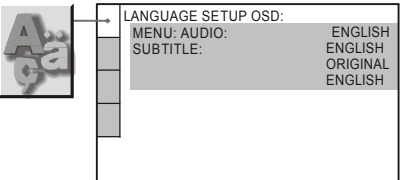

#### Æ**OSD (Екранско мени)**

Менување на јазикот на менијата на екранот.

#### Æ**MENU (само за DVD VIDEO)**

За избор на посакуваниот јазик за менијата на дискот.

#### Æ**AUDIO (само за DVD VIDEO)**

За менување на јазикот на звучниот запис. Доколку изберете "ORIGINAL," приоритет има јазикот снимен на дискот како оригинален.

#### Æ**SUBTITLE (само за DVD VIDEO)**

За менување на јазикот на титлот снимен на DVD VIDEO дискот. Доколку изберете "AUDIO FOLLOW," јазикот на титлот се менува според јазикот кој сте го избрале за звучните траки.

#### **Совети**

Доколку изберете "OTHERS " во опциите "MENU," "SUBTITLE," или "AUDIO," со нумерираните копчиња внесете соодветниот јазичен код од листата на страна 60.

Доколку изберете јазик со опциите "MENU," "SUBTITLE,  $\overline{N}$ или "AUDIO" кој не е снимен на DVD VIDEO дискот, автоматски ќе се избере еден од снимените јазици.

## Чекор 3: Поврзување со Аудио компоненти

Ако аудио опрема како AV засилувач (ресивер) има  $\mathrm{Doly}^{*1}$  Digital, DTS $^{*2}$ , или MPEG aудио декодер или дигитален влез, користете ја оваа конекција. Уживајте во Dolby Digital  $(5.1 \text{ ch})$ , DTS  $(5.1 \text{ ch})$  и MPEG аудио  $(5.1 \text{ ch})$  сараунд ефекти.

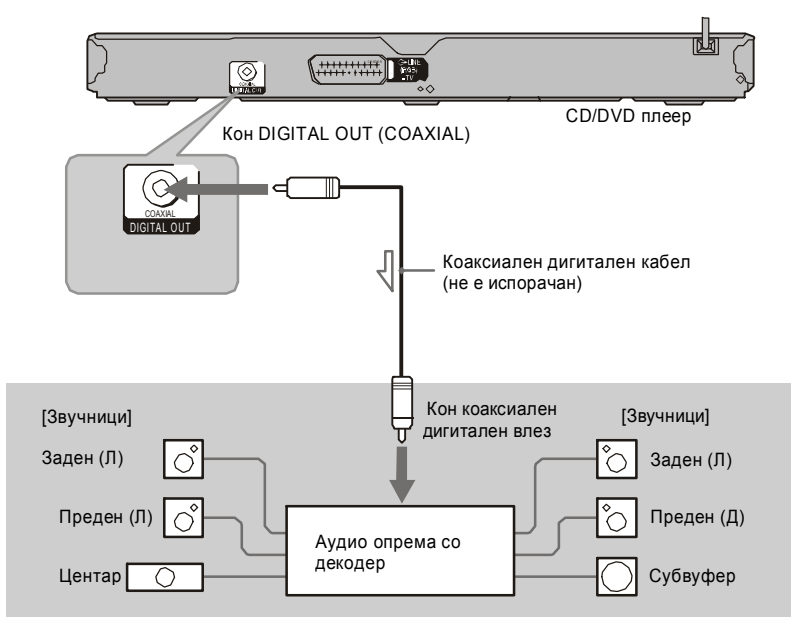

 $\sum$ : Тек на сигнал

**Совет**<br>За правилно поставување на звучниците. За правилно поставување на звучниците, проучете го упатството на засилувачот <sup>и</sup> останатите компоненти кои ги поврзувате на плеерот.

- \*1 Производ под лиценца на Dolby Laboratories. Dolby, Pro Logic, и двојниот-D симбол се заштитени марки на Dolby Laboratories.
- \*2 Производ под лиценца на U.S. Patent #: 5,451,942 & и друго U.S. и светски патенти. DTS и DTS Дигитален излез се регистрирани заштитни марки и DTS логоа и Симболи се заштитени марки на DTS, Inc. © 1996-2007 DTS, Inc. Сите права се заштитени.

#### **Напомени**

- Откако ќе завршите со поврзувањето, направете ги соодветните подесувања во Брзо подесување (стр. 18). Ако аудио компонентите имаат MPEG аудио функција за декодирање, поставете "MPEG" на "MPEG" во AUDIO SETUP (стр. 54). Во спротивно, нема да има звук или голаме бучава ќе се произведува од звучниците.
- Ефектите на плеерот не можат да се користа на ТВ со оваа конекција.
- За да слушате DTS звучни траки, мора да ја употребувате оваа конекција. DTS звучните траки не се произвадуваат низ LINE (RGB) TV (SCART) приклучокот, дури и кога ќе подесите "DTS" на "ON" во Quick Setup (стр. 18).

## Чекор 4: Поврзување со кабел за напојување

Приклучете го плеерот и ТВ приемникот во контакт за електрично напојување.

## Чекор 5: Далечински управувач

Со плеерот можете да ракувате и преку испорачаниот далечински управувач. Ставете две батерии од типот R6 (големина AA). Притоа, внимавајте на поларитетот (краевите  $+$  и -) означени на куќиштето. При употребата насочете го далечинскиот управувач кон сензорот за инфрацрвени сигнали на плеерот.

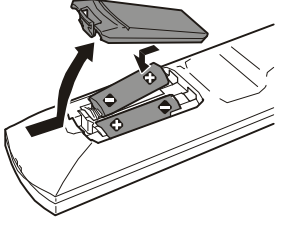

#### **Забелешки**

- Не го оставајте далечинскиот управувач на премногу топло или влажно место.
- Внимавајте да не падне цврст предмет во управувачот, особено кога ги менувате батериите.
- Не го изложувајте далечинскиот управувач на директна сончева светлина или светлина од друг извор. Во спротивно, може да дојде до дефект.
- Доколку планирате да не го користите далечинскиот управувач долго време, извадете ги батериите, за да не дојде до истекување на електролитот во нив.

#### **Функции за дотерување**

## Екран за дотерување

Преку овој екран можете да вршите дотерување на различни ставки, како на пример, сликата и звукот. Исто така, можете да го одредите и јазикот на кој ќе се прикажуваат титловите и екранските менија.

Дотерувањето за репродукција кое е снимено на самиот диск има предност во однос на дотерувањето извршени во ова мени.

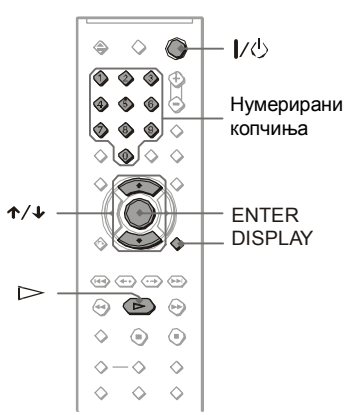

**1 Притиснете DISPLAY додека плеерот е сопрен**

Контролното мени се прикажува.

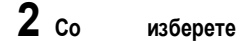

**(SETUP), па притиснете ENTER.** Опциите од менито "SETUP" се

прикажуваат.

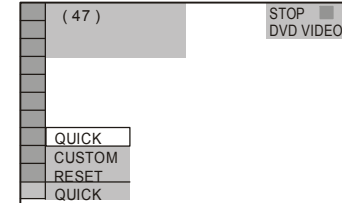

## **3 Со копчињата изберете "CUSTOM" и притиснете ENTER.**

Менито за дотерување се прикажува.

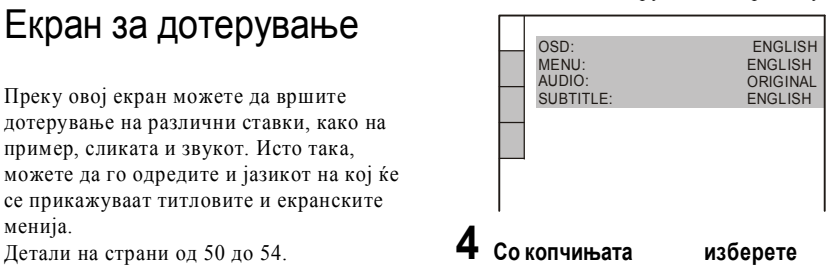

**ставка од прикажаната листа: Напомена "LANGUAGE SETUP," "SCREEN**

> **SETUP," "CUSTOM SETUP," или"AUDIO SETUP." Потоа притиснете ENTER.**

> Избраната содржина е означена.

Пример: "SCREEN SETUP" (дотерување на екран) Избрана содржина

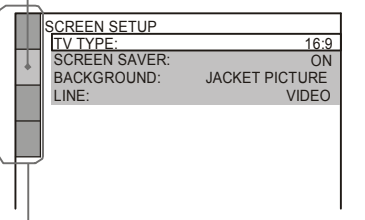

Ставки за дотерување

## **5 Со копчињата изберете**

#### **ставка, па притиснете ENTER.**

Се прикажуваат достапните опции. Пример: "TV TYPE" (тип на телевизор)

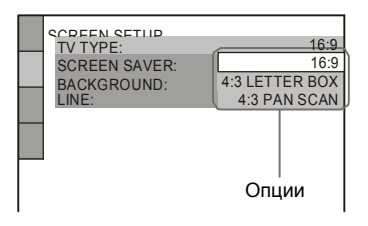

#### DATA (D DATA DVD

Можете да емитувате DivX video фајлови снимени на DATA CD и DATA DVD.

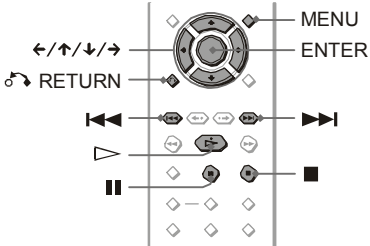

#### **Совети**

За време на репродукцијата на DivX video фајлот, можете да ги прикажувате информациите за дискот (страна 23).

#### **Напомена**

- Локолку нема DivX видео-фајлови снимени на DATA CD/DATA DVD дисковите, се јавува порака која ве известува дека дискот не може да се емитува.
- Во зависност од DivX видео фајлот, сликата може да се закочува и да се јавуваат нејаснотии. Во тој случај, препорачливо е да се креира фајлот со пониска брзина на проток (bit-rate). Доколку сеуште се слуша бучава, MP3 записот не е снимен во препорачаниот аудио формат. Плеерот не е компатибилен со WMA (Windows Media Audio) форматот.
- Поради технологијата која се користи за компресија на DivX видео фајловите, може да помине извесно време од притискањето на копчето додека не се појави сликата.

#### Избор на албум

#### **1 Притиснете MENU.**

Се прикажува листата на албуми снимени на дискот. Се прикажуваат само албумите со DivX видео фајлови.

#### **2 Со копчињата изберете го посакуваниот албум.**

#### **3 Притиснете .**

Репродукцијата започнува од избраниот албум. Видете го поглавјето "Избор на DivX видео фајл" (страна 48).

DivX Видео фајлови **За да ја сопрете репродукцијата** Притиснете .

> **За да се префрлите на претходната или наредната страница**

Притиснете или .

#### **За да го вклучите или исклучите екранот** Притискајте го копчето MENU.

#### Избор на DivX видео фајл

- **1 По чекорот <sup>2</sup> од поглавјето "Избор на албум" притиснете ENTER.**
- Се прикажува листа на фајлови и албуми.
- **2 Изберете го посакуваниот фајл со копчи**
	- **њата фајл и притиснете ENTER.**

Избраниот фајл се емитува.

#### **За да ја сопрете репродукцијата** Притиснете .

#### **За да се префрлите на претходната или наредната страница**

Притиснете или . **За да се вратите на претходниот екран** Притиснете RETURN.

#### **За да одите на наредниот или претходниот DivX без да ги барате во листата**

Притиснете или за време на репродукцијата. Додека се емитува последниот фајл од тековниот албум, можете да се префрлите на почетниот фајл од наредниот албум со притискање на копчето . Имајте во предвид дека не можете да се вратите на претходниот албум со притискање на копчето . За таа цел , најнапред треба да го изберете претходниот албум од листата на албуми.

#### **Трикови**

Доколку е определен максималниот број на гледања, можете да ги емитувате DivX видео фајловите додека не се исполни овој број. Се пресметуваат наредните ситуации: – кога плеерот е исклучен.

- кога ќе се отвори подлогата за дискови.
	-
- кога ќе почне да се емитува друг фајл.

#### Контролирање на ТВ со далечинското на плеерот

Можете да го контролирате звукот, влезниот извор, и можноста за вклучување и исклучување на вашиот Sony TВ со далечинското на плеерот .

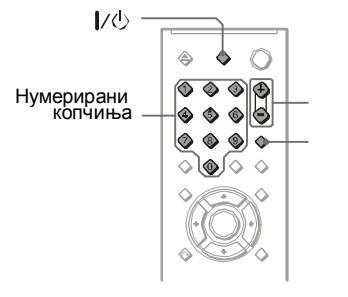

Можете да го контролирате ТВ со копчињата подолу:

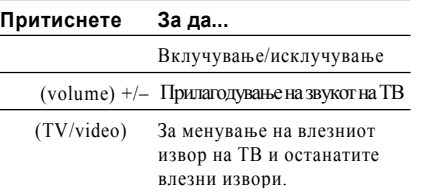

Зависно од конектираниот уред, можеби нема да можете да го контролирате ТВ со некои од копчињата на далечинското.

### Контрола на други ТВ-а со далечинското

Можете да ги контролирате ТВ приемниците кои не се Sony производи. Ако Вашиот ТВ е од брендот во листата подолу, поставете го соодветниот код.

## **1 Додека притискате TV притиснете на нумерираните копчиња за внесување на** копчиња **Кодот на производителот (во табелата подолу).**

**2 Ослободете ТV**

#### **Броеви на кодови**

Ико има повеќе од еден код во листата, пробајте ад ги внесувате еден по еден додека не го откриете оној кој функционира на ТВ.

#### **Производител Број на код**

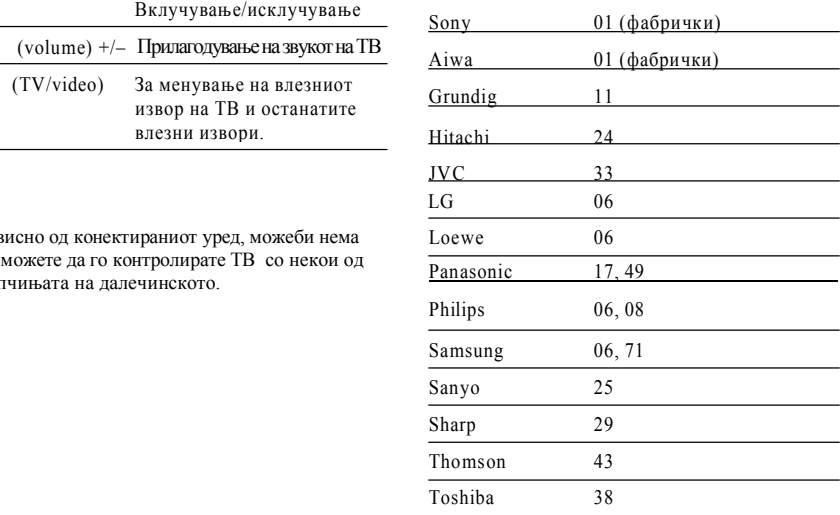

#### **Забелешки**

- Кога ќе ги замените батериите на далечинското, кодот кој сте го поставиле може да се ресетира на фабричките подесувања. Поставете го соодветниот код повторно.
- Зависно од конектираниот уред, можеби нема да можете да го контролирате вашиот Тв преку сите или неколку копчиња на испорачаното далечинско.

## Чекор 6: Брзо подесување

Следете ги долунаведените упатства за да го прилагодите плеерот за употреба лесно и брзо. За да прескокнете некој чекор, притиснете чекор, притиснете

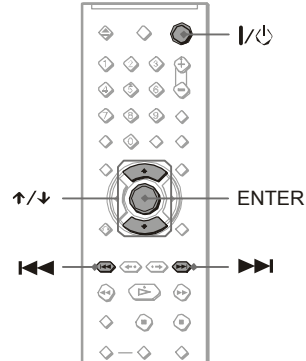

## **1 Вклучете го ТВ приемникот.**

## **2 Притиснете**

## **3 Сменеет го изворот на сигнали на**

#### **ТВ за да сигналот од плеерот се појави на екранот на ТВ.**

"Press [ENTER] to run QUICK SETUP" (притиснете ENTER за да стартувате Брзо подесување. Ако пораката не се појави, селектирајте "QUICK" под "SETUP" во контролното мени (50).

## **4 Притиснете ENTER без да**

### **ставате диск.**

На екранот се појавува менито за подесување на јазикот

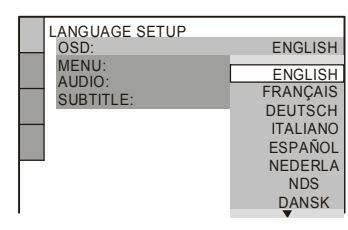

#### **5 Изберете јазик со копч<sup>е</sup>**

Плеерот ги прикажува менијата и титловите на избраниот јазик.

## **6 Притиснете ENTER.**

На екранот се прикажува менито за избор на соодветниот формат на телевизорот.

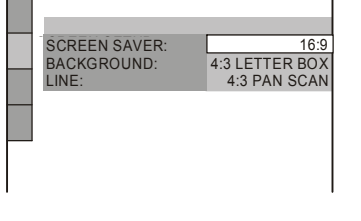

**7 Притискајте за да изберете соодветно дотерување** 

Æ **За телевизор со широк екран или со**   $C$ тандарден 4:3 екран, но и режим за

**широк приказ (16:9), изберете:** • 16:9 (страна 51)

Æ **За телевизор со стандарден екран** • 4:3 LETTER BOX или 4:3 PAN SCAN (страна 51)

#### **Уживање во DivX® видеозаписи**

## За DivX видео фајловите

 $DivX^{\otimes}$ е технологија за компресија на видео фајлови, развиена од DivX Networks, Inc. Овој плеер е официјален производ со  $DivX^{\otimes}$ сертификат. Со него можете да емитувате DATA CD и DATA DVD дискови со DivX видео фајлови.

#### DATA CD и DATA DVD дискови кои можат да се репордуцираат

Емитувањето на DATA CD (CD-ROM/CD-R/ CD-RW) и DATA DVD (DVD-ROM/ DVD+RW/DVD+R/DVD-RW/DVD-R) дисковите на овој плеер зависи од одредени услови:

– Кај DATA CD/DATA DVD дисковите кои содржат DivX видео фајлови со кои се надополнети MP3 звучните записи или JPEG сликите, плеерот ќе ги емитува само DivX видео фајловите.

Сепак, плеерот може да ги репродуцира само DATA CD дисковите со логички формат ISO 9660 Level 1/ Level 2 или Joliet, и DATA DVD дисковите со универзален формат на дискови (UDF).Следете ги упатствата

## испорачани со дисковите.

#### **Околку редоследот на репродукција на DATA CD или DATA DVD**

Погледнете го поглавјето "Редоследно емитување на албуми, записи и фајлови" (страна 41). Имајте во предвид дека некој редослед на репродукција не може да се примени, во зависност од софтверот користен за креирање на DivX видео фајловите, или доколку има над 200 албуми или 600 DivX видео фајлови во секој албум.

**Напомена\_\_** Плеерот можеби нема да може да репродуцира некои DATA CD/DATA DVD дискови, креирани во Packet Write формат.

### DivX видео фајлови кои можат

#### да се репродуцираат

Плеерот може да емитува фајлови снимени во DivX формат, со наставка ".AVI," или ".DIVX." Плеерот нема да може да ги репродуцира фајловите кои се со ".AVI" или ".DIVX" наставка, доколку не содржат DivX видео-податоци.

#### **Совети**

За повеќе детали околу компатибилните MP3 звучни траки и JPEG сликите снимени на DATA CD/DATA DVD, видете го поглавјето "DATA CD/DATA DVD дискови кои можат да се репродуцираат" (страна 41).

#### **Напомена**

- Плеерот нема да може да емитува DivX видео фајл, доколку истиот е комбиниран од 2 или повеќе DivX видео фајлови.
- Плеерот нема да може да емитува DivX видео фајл над 2 GB и слика со резолуција над 720 (ширина) ¥ 576 (висина).
- Во зависност од DivX видео фајлот, сликата може да биде нејасна и да има пречки во звукот.

#### Брзина на менување на сликите во слајдшоу (INTERVAL)

Можете да одредите колку долго секоја слика ќе остане прикажана на екранот.

#### **1 Притиснете DISPLAY два пати додека е прикажана JPEG слика или кога дискот е сопрен.**

Контролното мени се прикажува.

#### **2 Со изберете (INTERVAL) и притиснете ENTER.**

Достапните опции се прикажуваат

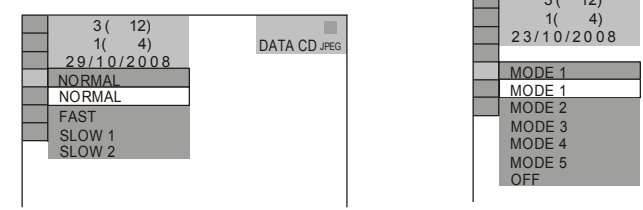

## **3 Изберете со копчињата**

Основното дотерување е подвлечено.

- NORMAL: времетраењето се
- подесува на 6 до 9 секунди. • **FAST**: покусо времетраење од
- опцијата NORMAL. • SLOW 1: подолго времетраење од
- опцијата NORMAL.
- SLOW 2: подолго времетраење од опцијата SLOW 1.

### **4 Притиснете ENTER.**

На некои JPEG фајлови, особено прогресивните слики или сликите со 3 000 000 пиксели или повеќе, им треба подолго време за да се прикажат. Поради тоа, добивате впечаток дека е потребно подолго време отколку избраното за да се смени сликата на екранот.

### Ефекти за слајдовите (EFFECT)

Можете да го изберете и начинот на кој сликите се менуваат на екранот.

**1 Притиснете DISPLAY два пати додека гледате JPEG слика или кога дискот е сопрен.**

**2 Со изберете (EFFECT) и притиснете ENTER.**

## Достапните опции се прикажуваат

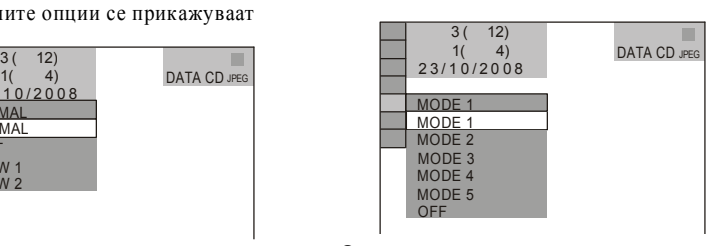

#### **3 Изберете со копчињата** .

- Основното дотерување е подвлечено.
- MODE 1:Сликата се испишува дел по дел од горе надолу.
- MODE 2:Сликата се испишува од лево кон десно.
- MODE 3: Сликата се развлекува од средината кон рабовите на екранот.
- MODE 4: се користат различни ефекти за различни слики.
- MODE 5:наредната слика се испишува преку претходната.
- OFF: исклучување на оваа функција.

#### **Напомена\_\_ 4 Притиснете ENTER.**

## **8 Притиснете ENTER.**

На екранот се јавува мени за дотерување на видео сигналите кои се емитуваат од LINE (RGB)-TV излезот.

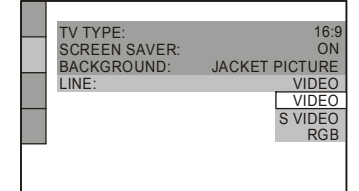

## **9 Притискајте за да изберете**

**тип на сигнал кој ќе се емитува од LINE (RGB)TV прикл.** 

- Æ **Видеосигнали**
- $\cdot$  VIDEO (стр. 51)
- Æ **<sup>S</sup>видео сигнали**
- S VIDEO (стр. 51)
- Æ **RGB сигнали**
- RGB (стр. 51)

## **10 Притиснете ENTER.**

(ресивер) се појавува.

Дисплејот за подесување и избор на приклучок за поврзување со аудио опремата како засилувач

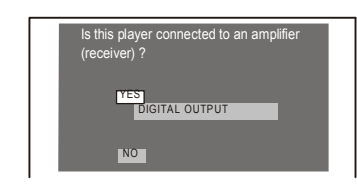

### **11Притискајте за да изберете тип на приклучок со кој плеерот се поврзува со засилувачот и притиснете ENTER.**

Доколку немате поврзано AV засилу вач / ресивер, изберете "NO" и одете на чекор 15.

Доколку сте поврзале AV засилувач / ресивер само со аудио кабел, избе рете "YES: LINE OUTPUT L/R (AUDIO)" и одете на чекор 15. Доколку сте поврзале AV засилувач / ресивер со оптички или коаксијален дигитален кабел, изберете "YES: DIGITAL OUTPUT."

## **12 Притиснете за да изберете**

#### **тип на Dolby Digital сигнал кој сакате да се праќа до засилувачот / ресиверот.**

Ако AV засилувачот има Dolby Digital декодер, изберете "DOLBY DIGITAL". DIGITAL." Во спротивно, "D-PCM."

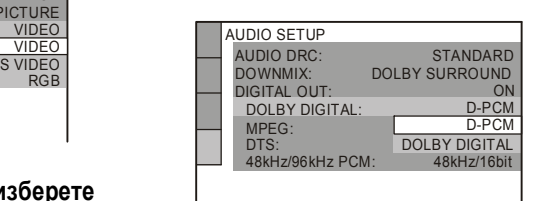

## **13Притиснете ENTER.**

"DTS" е селектирано.

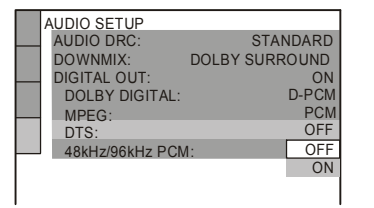

## **14Притиснете за да одредите дали**

## **да се праќа DTS сигнал до засилувачот / ресиверот или не**

Доколку засилувачот / ресиверот има DTS декодер, изберете "ON." Во спротивно, изберете "OFF."

## **15Притиснете ENTER.**

Брзото подесување е завршено. Сите конекции и операции се компелтирани.. Ако вашата аудио компонента има MPEG аудио декодер, поставете "MPEG" на "MPEG" (стр. 54).

#### **Pепродукција**

## Репродукција на **DVD**video DVDv<sub>R</sub>

VCD CD DATA CD DATA DVD

Во зависност од DVD или VIDEO CD, некои функции може да бидат различни или недостапни. Проверете го упатството за употреба на производителот на дискот.

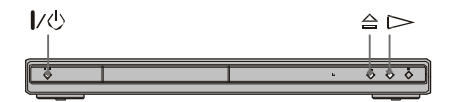

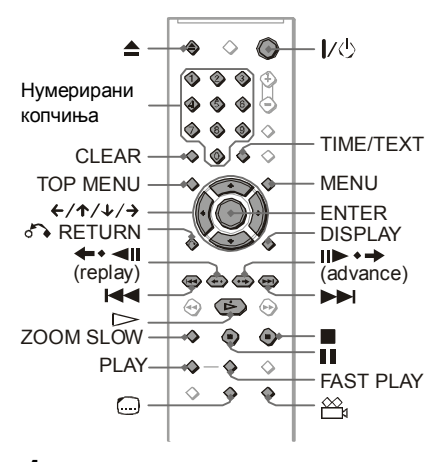

**1 Вклучете го телевизорот.**

## **2 Притиснете .**

Плеерот се вклучува.

### **3 Сменете го изворот на сигнали на телевизорот, за на екранот да добиете слика од плеерот.**

Æ **Ако користите засилувач (ресивер)** Вклучете го засилувачот /

ресиверот и изберете го соодветниот канал за да чуете звук од плеерот.

**4 Притиснете на плеерот за да се отвори подлогата за дискови**

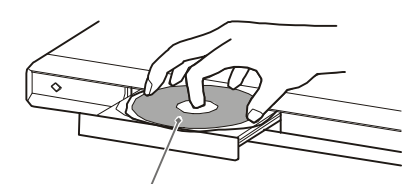

Ставете го дискот со снимената страна надолу

## **5 Притиснете .**

Отворот за дискови се затвора. Плеерот започнува со репродуција на дискот. Дотерајте ја јачината на тонот на засилувачот / ресиверот. Во зависност од дискот, на телевизискиот екран може да се појави мени. За DVD VIDEO дисковите, видете на страна 23. За VIDEO CD дисковите, страна 23.

#### **Исклучување на плеерот**

Притиснете . Плеерот се префрлува во неактивен режим на работа – standby).

#### **Совет**

Можете да одредите плеерот да се исклучува автоматски секогаш кога ќе се остави неактивен 30 минути.. За да ја активирате или декативирате оваа опција, изберете ја функцијата "AUTO POWER OFF" во "CUSTOM SETUP" менито на "ON" (вклучено) или "OFF" (исклучено) (страна 52).

Дискови снимени на DVD рекордери мора да бидат правилно финализирани пред да се репродуцираат. За повеќе детали за финализирањето, погледнете во упатството на DVD рекордерот. **Напомена за репродукција на DTS звучни записи од DVD VIDEO диск**

- DTS звучните сигнали се емитуваа само преку дигиталниот излез (DIGITAL OUT) COAXIAL (коаксијален ) или OPTICAL\*оптички.
- При репродукција на DVD VIDEO диск со DTS звучни записи, поставете ја функцијата "DTS" на "ON" (вклучено) во менито "AUDIO SETUP" (страна 54).
- Ако го поврзувате плеерот со аудио опрема без DTS декодер, не ја активирајте функцијата DTS во менито "AUDIO SETUP" (страна 54). Во спротивно, звучниците ќе емитуваат прегласен звук, кој може да доведе до оштетување на слухот и на самите звучници

### Приказ на слајд-шоу со звук (MODE (MP3, JPEG))

Кога во ист албум се снимени JPEG слики и МРЗ звучни траки, кон слајд-шоуто можете да додадете и звук.

**1 Притиснете DISPLAY.**

Контролното мени се прикажува.

**2 Со изберете** 

#### **(MODE (MP3, JPEG)), и потоа ENTER.**

Опциите за функцијата "MODE (MP3, JPEG)" се прикажуваат на екранот.

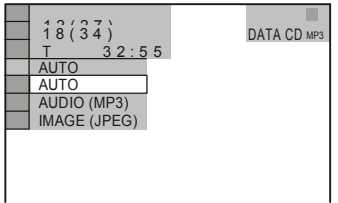

#### **3 Со копчињата изберете "AUTO" <sup>и</sup> притиснете ENTER.**

- AUTO: JPEG сликите и MP3 звучните записи се емитуваат во исто време, во вид на слајд-шоу.
- AUDIO (MP3): за континуитано емитување само на MP3 записите.
- IMAGE (JPEG): за континуирано емитување само на JPEG сликите.

#### **4 Притиснете MENU.**

На екранот се прикажува листа на албуми снимени на дискот.

- **5 Изберете албум кој содржи JPEG слики <sup>и</sup> MP3 звучни записи со копчињата .**
- **6 Притиснете .**

Започнува последователното прикажување на сликите, проследено со звук.

#### **Совети**

- За да се повтори заедничкото емитување на MP3 звучните траки и JPEG сликите снимени во ист албум, повторете го истиот MP3 звучен запис или албум кога опцијата "MODE (MP3, JPEG)" е поставена на "AUTO." Погледнете го поглавјето "Повторување" (страна 28).
- Плеерот може да вчита најмногу 200 албуми, без оглед на избраниот режим. Во секој албум , плеерот препознава до 300 MP3 звучни записи и 300 JPEG слики, кога е избрана

опцијата "AUTO", односно по 600 звучни записи или 600 JPEG слики, кога е избрана опцијата (MP3)" или "IMAGE (JPEG)".

#### **Напомена**

- Оваа функција нема да ви биде на располагање доколку MP3 звучните записи и JPEG сликите не се снимени во ист албум
- Доколку JPEG сликите или MP3 звучните записи имаат различна должина, подолгата содржина продолжува да се емитува без звук или слика.
- Доколку емитувате голем MP3 или JPEG фајл во исто време, звукот може да прескокнува. Препорачливо е MP3 брзината на проток да се постави на 128 kbps или пониска, кога фајлот се креира. Доколку звукот и понатаму прескокнува, редуцирајте ја големината на JPEG фајлот.

#### **Зголемување на JPEG слика (ZOOM)**

Притискајте го копчето ZOOM додека ја гледате сликата. Сликата можете да ја зголемите четирикратно и да се движите низ нејзините делови со копчињата . За да вратите на почеток, притиснете CLEAR.

#### Æ**Со едно притискање (x2)**

Сликата се зголемува двојно.

#### Æ**Со две притискања (x4)**

Сликата се зголемува четирикратно. **За приказ на JPEG информации**

Копче<sup>(</sup> (subtitle) додека гледате JPEG фајлови.

Име на фајл, модел на камера, датум, време, резолуција на слика, големина на фајл, подесувања на камера (ISO брзина, Експозиција, F Број, или должина на фокус) од сликата се прикажуваат на екранот.

Се појавува ако сликата е направена со блиц.

Се прикажува кога сликата автоматски се ротира.

За излез од информациите, притиснете

 $\bigcap$  (subtitle).

Имајте во предвид дека овие

информации може да не се појават.

#### **За да ја исклучите JPEG сликата**

Притиснете .

#### **Совети**

- При прегледот на JPEG сликите на располагање ви се најразлични опции, како на пример: "INTERVAL"-интервал (страна 46), "EFFECT"ефекти (страна 46), и "SHARPNESS"острина (страна 31).
- Можете да ги прегледувате само JPEG сликите, без MP3 звучните записи, подесувајќи ја опцијата "MODE (MP3, JPEG)" на "IMAGE (JPEG)" (страна 45).
- Со избор на опцијата "DATE" во контролното мени (страна 11), на екранот се прикажува датумот кога сликата е снимена. Во зависност од дигиталниот фотоапарат или камера со која е снимена сликата, датумот може и да не се прикажува

PICTURE NAVI копчето не функционира доколку опцијата "MODE (MP3, JPEG)" е поставена на "AUDIO (MP3)" (страна 45).

**Напомена\_\_**

## Приказ на JPEG сликите во вид на слајд-шоу DATA (D DATA DVD

JPEG сликите снимени на DATA CD или DATA DVD диск можат да се прикажуваат последователно, во вид на слајд-шоу.

#### **1 Притиснете го копчето MENU.**

Листата на албуми снимени на дискот се прикажува.

#### **2 Изберете албум со копче .**

### **3 Притиснете .**

JPEG сликите од избраниот албум се прикажуваат последователно, во вид на слајд-шоу.

#### **За да го сопрете прикажувањето**

Притиснете .

#### **Напомена**

- Емитувањето на сликите престанува кога ќе се притиснат копчињата или ZOOM. За да продолжи прикажувањето на сликите, притиснете .
- Функцијата не е достапна ако опцијата "MODE (MP3, JPEG)" е поставена на "AUDIO (MP3)" (страна 45).

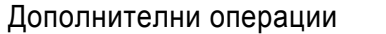

За да проверите каде се наоѓаат копчињата подолу, погледнете на стр.20.

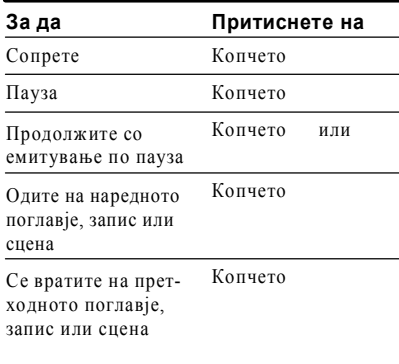

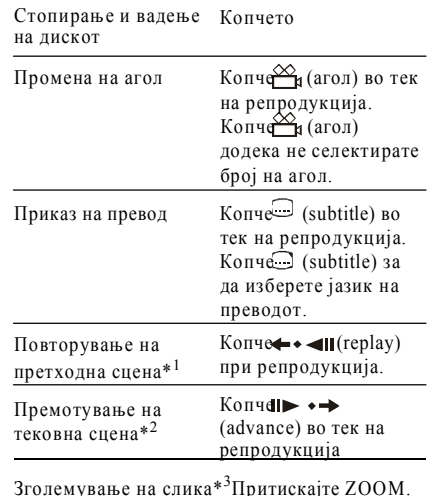

Зголемување на слика\*  $^3$ Притискајте ZOOM. Притиснете CLEAR за откажување.

\*<sup>1</sup> Само за DVD VIDEO/DVD-RW/DVD-R. Копче- то (за не може да се користи за DivX видео фајлови.

- \*<sup>2</sup> Само за DVD VIDEO/DVD-RW/DVD-R/ DVD+RW.Копчето не може да се користи за DivX видео фајлови.
- \*<sup>3</sup> Само за видео-записи и JPEG слики (освен BACKGROUND –заднински слики). Зголемената слика можете да ја движите со Во зависност од содржината на сликата, зумирањето може да се поништи при поместувањето на сликата.

**Напомена\_\_** Кај некои сцени нема да можете да ја користите функцијата за повторување и некои напредни функции.

#### Брза и бавна репродукција со звук

Можете да ги слушате дијалозите и

музиката при брза и бавна репродукција. **За време на репродукцијата, притиснете FAST PLAY или SLOW PLAY.**

Брзината се менува со притискање на копчињата FAST PLAY и SLOW PLAY. **За да се вратите на нормална репродукција** Притиснете .

#### **Напомена**

• Оваа функција можете да ја корисите и кај DVD/ VIDEO CD/Super VCD и DVD-RW, само во VR режим.

- Пораката "Operation not possible" се јавува кога е достигната максималната или минималната брзина.
- За време на бавната или брзата репродукција, не може да се менува аголот (страна 46), титлот (страна 46), и звукот (страна 42). Звукот може да се смени само кај VIDEO CD / Super VCD.
- Функциите за брза и бавна репродукција не можат да се користат кај DTS звучните записи.
- Овие функции не можат да се користат при репродукција на слики од DVD-RW во VR режим.

#### Заклучување на отворот за дискови

Можете да го заклучите отворот за дискови, за децата да не можат да ја отворат.

#### pепродукција **Кога плеерот е во мирување, притиснете RETURN, ENTER, па на далечинскиот управувач**

Плеерот се вклучува и пораката "LOCKED" (заклучено) се прикажува на Копчињата и на плеерот и на далечинското не работат кога е активирана оваа функција.

#### **Отклучување на отворот за дискови**

**Напомена\_\_**

Кога плеерот е во неактивен режим на работа, притиснете RETURN, ENTER, па на далечинскиот управувач повторно.

Дури и ако изберете "RESET" (ресетирање) во "SETUP" менито (страна 50), отворот за дискови останува заклучен.

#### **Совет**

Продолжување на репро-дукцијата од местото каде што е сопрен дискот (Resume Play/Multi-disc Resume)

Плеерот ја меморира позицијата во која е сопрен дискот.

#### **Забел.**

- За DVD-VR режим, CD, DATA CD, и DATA DVD плеерот ја памети точката на репродукција на тековниот диск.
- се смени режимот на репродукција.
- се сменат дотерувањата на екранот.
- плеерот е во мирување (DATA CD/ DATA DVD со MP3 aудио траки/JPEG фајлови само). • Resume Play не работи во режим Play и
- Programme Play.
- Оваа фунција нема да се активира кај некои дискови.

#### Продолжување на репродукција за тековниот диск(Resume Play) **DVD**video DVDvs V<D <D DATA <D DATA DVD

Плеерот ја меморира позицијата во која сте го сопреле дискот, дури и ако плеерот се префрли во неактибен режим на работа (со притискање на копчето .)

**1 При репродукцијата, притиснете за да го сопрете дискот.**

> Пораката "RESUME" се прикажува на екранот.

### **2 Притиснете .**

Плеерот ја продолжува репродукцијата од позицијата каде што дискот е сопрен.

#### За да го пуштите дискот од почеток, притиснете два пати, па потоа .

**Напомена\_\_** • Позицијата во која е сопрен дискот се брише од меморијата доколку:

- се смени режимот на репродукција.
- се сменат дотерувањата на екранот.
- плеерот се исклучи од струја.

## Меморирање на позицијата во која е сопрен дискот (Multi-disc Resume) (DVP-NS39 само)

Плеерот ја меморира позицијата во која е сопрен дискот за најмногу 6 дискови и ја продолжува репродукцијата од истата позиција кога ќе ставите повторно некој од тие дискови. Откако ќе го ставите седмиот диск, позицијата во која е сопрен првиот диск се брише од меморијата и на нејзиното место се меморира позицијата на која е сопрен седниот диск.

- За да го пуштите дискот од почеток, притиснете два пати, па потоа .
- За да ја деактивирате оваа функција, поставете ја фукцијата "MULTI-DISC RESUME" во менито "CUSTOM SETUP" на "OFF" – исклучено (страна 52). Тогаш ќе се меморира позицијата на која е сопрен само ставениот диск.

#### **Напомена**

- Функцијата "MULTI-DISC RESUME" во "CUSTOM SETUP" менито мора да се постави на "ON" – вклучено (основно дотерување) за да се меморира позицијата во која се сопираат дисковите (страна 52).
- Позицијата во која е сопрен дискот се брише од меморијата доколку:
- се смени режимот на репродукција.
- се сменат дотерувањата на екранот.
- Доколку оваа функција е активирана и ставите снимен диск, како на пример DVDRW, плеерот ќе го репродуцира дискот од истата позиција во која е сопрен.

Листата на снимените албуми се прикажува. Албумот кој се емитува во моментот е обоен сиво.

#### **2 Изберете го посакуваниот албум со копчињата .**

#### **3 Притиснете .**

Репродукцијата започнува од избраниот албум. За да изберете одреден MP3 звучна запис, видете го поглавјето "Избор на MP3 звучен запис" (стр. 43). За да изберете JPEG слика, видете го поглавјето "Избор на JPEG слика"  $(c<sub>CDA</sub> + a<sub>4</sub>)$ 

#### **За да ја сопрете репродукцијата** Притиснете .

#### **За да се префрлите на претходната или наредната страница**

Притиснете или .

**За да го вклучите или исклучите екранот**

Притискајте го копчето MENU.

#### **Совет**

Можете само да ги преслушувате MP3 звучните записи, или само да ги гледате JPEG сликите снимени на дискот. За таа цел, користете ја функцијата "MODE (MP3, JPEG)" (страна 45).

**1 По чекор 2 од "Избор на албум," притиснете ENTER.**

Се прикажува листа на траки во албумот

**2 Изберете го посакуваниот запис со копчињата и притиснете ENTER.** Репродукцијата започнува.

**За да ја сопрете репродукцијата** Притиснете .

#### **За да се префрлите на претходната или наредната страница**

Притиснете или .

**За да се вратите на претходниот екран** Притиснете RETURN.

#### Селектирање на албум **За да се префрлите на наредниот или претходнио MP3 звучен фајл**

**1 Притиснете MENU.** Притиснете или за време на емитување Додека се емитува последниот запис од тековниот албум, можете да се префрлите на почетниот запис од наредниот албум со притискање на копчето . Имајте во предвид дека не можете да се вратите на претходниот албум со притискање на копчето . Затоа, прво треба да го изберете претходниот албум.

## Избор на JPEG слика

#### **1 По чекорот <sup>2</sup> од поглавјето "Избор на албум" притиснете PICTURE NAVI**

Сликите се прикажуваат во 16 одделни полиња на екранот. Од десната страна се прикажува рамка за движење.

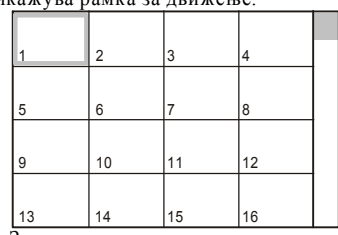

За да се прикажат наредните слики, изберете слика во најдолната линија на екранот и притиснете . За да се вратите на претходната страна, изберете слика во најгорната линија на екранот и притиснете .

### **2 Изберете ја посакуваната слика со**

**притиснете ENTER.**

#### **За да се префрлите на претходната или наредната JPEG слика**

Притискајте ги копчињата и за да ја изберете посакуваната слика . Додека е прикажана последната слика од тековни- от албум, можете да се префрлите на почетната слика од наредниот албум со притискање на копчето . Имајте во предвид дека не можете да се вратите на претходниот албум со притискање на копчето . За таа цел , најнапред треба да го изберете претходниот албум од листата на албуми.

#### **Ротирање на JPEG слика**

Додека сликата е прикажана, притискајте ги копчињата . Со секое притискање на копчето , сликата се ротира 90 степени спротивно од сказалките на часовникот. За да се вратите на нормалниот приказ, притиснете CLEAR. *продолжува* **43**

# Избор на MP3 аудио трака **копчињата и**

Откако ќе ставите DATA CD/DATA DVD диск и ќе притиснете , нумерираните записи (или фајлови) се емитуваат последователно, од до . Сите помошни албуми и записи (или фајлови) кои се снимени во тековниот албум имаат приоритет пред следниот албум во истото стебло.

(Пример: се содржи во , така што се емитува пред .)

Кога ќе го притиснете копчето MENU и ќе се прикаже листата на албуми (страна 52), имињата на албумите се подредени по следниот редослед:

.

#### **Совети**

- Доколку додадете редни броеви (01, 02, 03, и.т.н...) пред фајловите и записите кога ги снимате на диск, истите ќе се емитуваат по тој редослед.
- Бидејќи на дисковите со повеќе стебла им треба повеќе време да се вчитаат, при снимањето на дисковите не креирајте повеќе од 2 стебла бо ист албум.

#### **Напомена**

- Во зависност од софтверот кој се користи за креирање на DATA CD/DATA DVD дискот, редоследот на емитување може да се раликува од горе прикажаниот
- Прикажаниот редослед на репродукција можеби нема да може да се примени доколку во секој албум се снимени над 200 подалбуми или 300 записи/фајлови.
- Плеерот може да препознае до 200 албуми (плеерот ги брои само албумите, вклучувајќи ги и оние кои не содржат MP3 звучни записи или JPEG слики). Плеерот нема да ги емитува албумите снимени по двестотиот албум.
- Преминот од еден на друг албум може да потрае.

## Репродукција на MP3 аудио записи или JPEG **СПИКИ DATA <D | DATA DVD |**

Плеерот може да емитува MP3 звучни записи и JPEG слики снимени на DATA CD или DATA DVD .

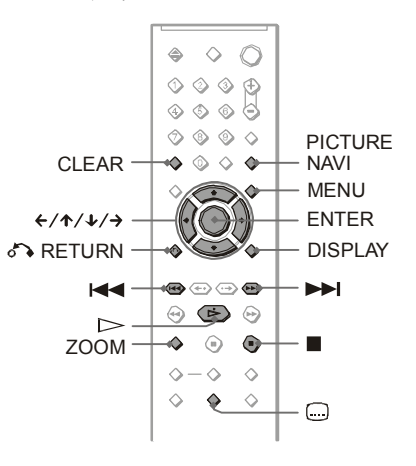

**Совети**<br>При емитувањето на МРЗ звучните записи, можат да се прикажуваат и информациите<br>снимени на дискот (страна 23).

#### **Напомена**

- **DATA CD** дисковите снимени во КОDAK Picture CD формат се емитуваат автоматски откако ќе се стават во плеерот.
- Доколку на ставениот DATA CD/DATA DVD диск не се снимени MP3 звучни записи или JPEG слики, пораката "No audio data" или "No image data" ќе се прикаже на екранот.

#### Користење DVD Мени

DVD дискот е поделен на долги секции на слики и музика, наречени "наслови." Кога репродуцирате DVD диск кој содржи повеќе наслови, можете да го изберете посакуваниот наслов со притискање на копчето TOP MENU. Кога репродуцирате DVD кој овозможува други опции, како на пример, да одредите јазик на звукот, изберете ја посакуваната со копчето MENU.

#### Избор на "ORIGINAL" или "PLAY

LIST" за DVD-RW

Некои DVD-RW дискови снимени во режим за VR (Видео-снимка) репродуцираат два типа на наслови: оригинално снимени наслови (ORIGINAL) и наслови кои можат на се креираат на DVD рекордери за уредување плеј-листи (PLAY LIST). Изберете кој тип наслов сакате да се емитува.

**DVD<sub>v6</sub>** 

#### **1 Притиснете DISPLAY во стоп**

**режим.** Контролното мени се појавува.

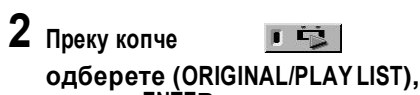

**и потоа ENTER.**

Опциите за "ORIGINAL/PLAY LIST" се појавуваат.

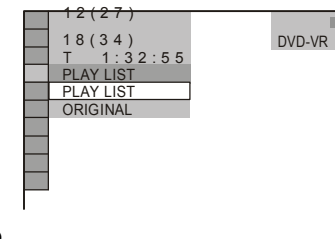

## **3 Изберете со копчињата .**

• PLAY LIST: репродукција на насловите креирани од оригиналниот наслов за понатамошно уредување.

• ORIGINAL: репродукција на оригинално снимениот наслов

**4 Притиснете ENTER.** 

#### Репродукција на VIDEO CD-а V<D со PBC функции

PBC (Playback control) овозможува да емитувате VIDEO CD интерактивно, следејќи ги менијата на телевизискиот екран.Кога ќе започне репродукција на VIDEO CD до PBC функции, менито за вашата селекција се појавува. Одберете тема со нумерираните копчиња преку нумерираните копчиња и притиснете ENTER. Потоа, следете ги инструкциите во менито за оперирање (Копче кога "Press SELECT" ќе се појави). Погледнете го упатството на дискот, операциите се разликуваат кај VIDEO CD.

#### **За враќање во мени**

Притиснете RETURN. **Совет**

За репродукција без PBC, притиснете или некое од нумерираните копчиња кога дискот е сопрен за да изберете запис, па потоа или ENTER. "Play without PBC" се прикажува на екранот и плеерот започнува со последователна репродукција. За да се вратите повторно на репродукција со Playback контрола, притиснете два пати, па потоа .

#### Проверка на времето на репродукција и преостанато време DVD<sub>Video</sub> DVD<sub>V6</sub> VKD <D DATA <D DATA DVD

Можете да го проверите преостанатото време на тековниот наслов, поглавје или трака. Можете да проверувате и DVD/CD текст, име на трака, ID3 информации(MP3 aудио), или име на фајл (DivX video) снимен на дискот.

## **1 Копче TIME/TEXT во репродукција.**

Следниов дисплеј се појавува.

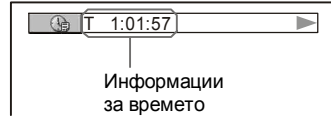

## **2 Притискајте TIME/TEX<sup>T</sup> за**

#### **проомена на временските инф.**

Времето зависи од типот на дискот кој се репродуцира.

#### Проверка на информации за репродукцијата

#### **Проверка на DVD/CD текст**

Притискајте TIME/TEXT за приказ на снимениот текст на DVD/CD. DVD/CD текстот се појавува само ако е снимен на дискот. Не можете да го смените текстот. Ако дискот не содржи текст, "NO TEXT" се појавува.

#### **Проверка на DATA CD/DATA DVD име на албум, и сл.**

Со притискање на TIME/TEXT додека се репродуцираат MP3 aудио траки на DATA CD/DATA DVD или DivX видео фајлови на DATA CD/DATA DVD, можете да го видите името на албумот/траката/фајлот и потоа количината на битови (пртотк на податоци во секунда на тековна аудио трака) на ТВ екранот.

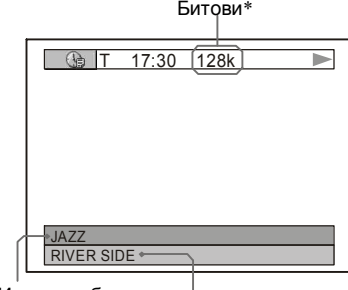

Име на албум Име на трака/фајл

Ако MP3 аудио трака има ID3 знак, плеерот ќе го прикаже името на албумот/насловот на траката од ID3 информациите.

ID3 информациите за MP3 aудио траките се прикажуваат кога траките имаат ID3 верзија 1 или ID3 верзија 2. Ако има ID3 верзија 1 и верзија 2, ID3 верзијата 2 е приоритетна. Овој плеер поддржува ID3 верзии 1.0/1.1 и 2.2/2.3.

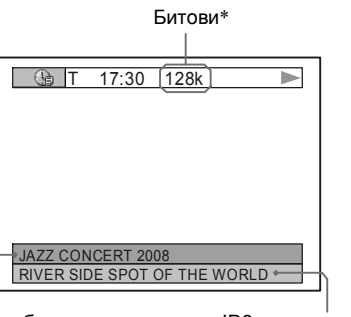

ID3 албум име ID3 трака

#### \* Се појавува кога:

– pепродуцирате MP3 aудио траки на DATA CD/ DATA DVD.

– pепродцирате DivX видео фајл кој содржи MP3 аудио податоци на DATA CD/DATA DVD.

#### Проверка на информации на дисплејот

Можете да гледате временски информации и текст прикажан на Тв екранот и на предниот дисплеј на плеерот. Информациите на предниот панел ги прикажува промените кога ќе ги смените временските информации на ТВ екранот.

#### **Уживајте во MP3 Aудио и JPEG слики**

## Околу MP3 Aудио траки и JPEG Фајлови

MP3 е технологија за компресирање звук која подлежи на ISO/IEC MPEG правилата. JPEG е технологија за компресија на слики

Можете да емитувате DATA CD/DATA DVD кои содржат MP3 звучни записи или JPEG слики.

#### DATA CD/DATA DVD дискови кои можат да се репродуцираат

Можете да репродуцирате DATA CD(CD ROM/ CD-R/CD-RW) или DATA DVD (DVD-ROM/DVD+RW/DVD+R/DVDRW/ DVDR) снимени во MP3 (MPEG1 Audio Layer III) и JPEG формат. Сепак, дисковите мора да се снимени во согласност со ISO9660 Ниво 1/ Ниво 2 или Joliet формат и DATA DVD во универзалниот формат на дискови (UDF) за плеерот да може да ги препознае записите (или фајловите). Проучете го упатството испорачано со CD-R/CD-RW драјвовите.

**Напомена\_\_** Плеерот можеби нема да може да емитува некои DATA CD/DATA DVD дискови креирани со Packet Write формат.

#### MP3 звучни записи или JPEG слики кои можат да се емитуваат

Плеерот може да ги емитува следните фајлови:

- MP3 звучни записи со наставка ".MP3."
- JPEG фајлови со слики со наставка ".JPEG" или ".JPG."
- JPEG фајлови со слики, со наставка во согласност со DCF\* форматот за слики
- \* "Design rule for Camera File system":
- Стандард за слики регулирани од JEITA

(Асоцијација на производители на електронска и информатична технологија на Јапонија).

#### **Напомена**

- Плеерот ќе ги емитува фајловите со наставка ". М $\overrightarrow{P3}$ ," ". ЈР $\overrightarrow{G}$ ," или ". ЈРЕ $\overrightarrow{G}$ ," дури и ако не се снимени во MP3 или JPEG формат. Но, притоа може да дојде до емитување прегласен звук и да се оштетат звучниците.
- Плеерот не ги поддржува звучните фајлови во mp3PRO формат.
- Некои JPEG слики не можат да се емитуваат.
- Не можете да репродуцирате MP3 звучни записи/JPEG слики од DATA CD/DATA DVD кои содржат и DivX видео фајлови.

### Редоследно емитување на ал буми, записи и фајлови

Албумите се емитуваат по следниот редослед:

#### Æ**Структура на содржина на дискот**

стебло 1 стебло 2 стебло 3 стебло 4 стебло 5

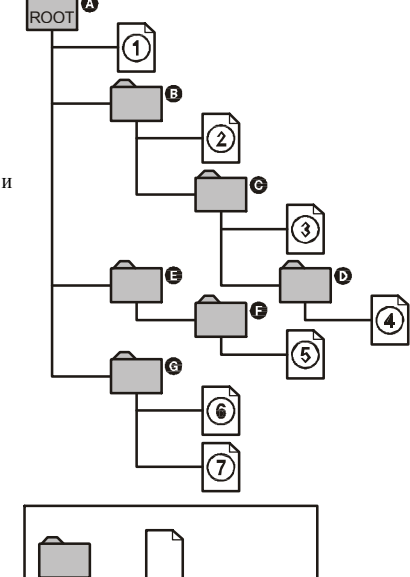

Aлбум Tрака или фајл

## ТВ Виртуелен сараунд (TVS)

Откако ќе поврзете телевизор или 2 предни звучници, опцијата, TVS  $(T\vec{V}$  Виртуелен опкружувачки звук) ви овозможува да уживате во ефекти на опкружувачки звук со посебно емитување на звукот кое создава виртуелни задни звучници од предниот лев и десен звучник (L: лев, R: десен) На тој начин можете да уживате во опкружувачки звук без задни звучници. TVS системот е развиен од Sony за да овозможи опкружувачки звук во домовите кои имаат само стерео телевизор. Доколку е поставен друг излез на сигнали, освен DIGITAL OUT (OPTICAL\* или COAXIAL), сараунд ефектот ќе се слуша само доколку опцијата "DOLBY DIGITAL" е поставена на "D-PCM" а опцијата "MPEG" – на "PCM" , во менито за дотерување на звукот. (страна 54)

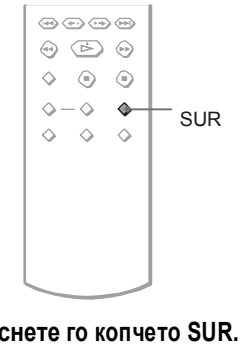

## **1 Притиснете го копчето SUR.**

Следниов дисплеј се појавува.

#### **T (E)** TVS DYNAMIC THEATER

## **2 Притискајте го копчето SUR за да изберете еден од TVS звуците.**

Прочитајте ги појаснувањата дадени за секој ефект посебно

- TVS DYNAMIC THEATER
- TVS DYNAMIC
- TVS WIDE
- TVS NIGHT
- TVS STANDARD

## **Поништување на дотерувањето**

## Изберете "OFF" во постапката 2. Æ**TVS DYNAMIC THEATER**

Овој режим е ефективен кога растојанијата помеѓу левиот и десниот преден звучник е кратко , како на пример, вградени звучници во стерео телевизор.

#### Æ **TVS NIGHT**

Функцијата е особено ефективна кога сакате да слушате тивки дијалози и кога сакате да го користите режимот "TVS WIDE" на ниска јачина на тонот.

#### Æ **TVS STANDARD**

Користете го овој режим кога сакате да ја користите функцијата TVS со 2 засебни звучници.

### **Забел.**

• Доколку изворниот сигнал не содржи компоненти за задни звучници, нема да можете да добиете ефект на опкружувачки звук.

- Откако ќе изберете еден од TVS режимите, исклучете го дотерувањето за опкружувачки звук за телевизорот и/или поврзаниот засилувач / ресивер.
- Вашата положба (позиција на слушање) треба да се наоѓа на еднакво растојание од звучниците, а звучниците треба да бидат во слично окружување .
- Сите дискови не реагираат на "TVS NIGHT" функцијата исто.
- TVS ефектите не функционираат кога се користат режимите за брза и бавна репродукција, иако можете да ги менувате TVS режимите притоа.

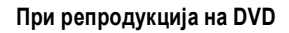

Време на репродукција на тековен наслов

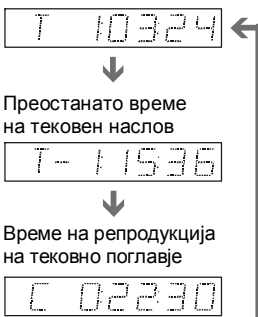

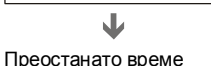

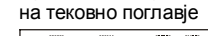

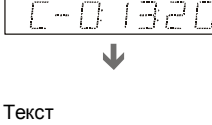

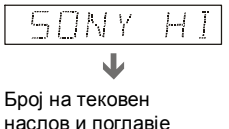

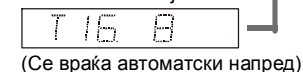

#### **При репродукција на DATA CD (MP3 aудио) или DATA DVD (MP3 aудио)**

Време и број на тековна трака

Име на трака или ID3 наслов

Број на тековен албум и трака (враќање назад)

#### **При репродукија на DATA CD (DivX видео) или DATA DVD (DivX видео)**

Време на тековен фајл

Име на тековен фајл

Број на тековен фајл и албум (автоматско враќање на почеток)

#### **При репродукција на VIDEO CD (без PBC функции) или CD**

Време и број на тековна трака

Преостанато време на тековна трака

Време на репродукција на диск

Преостанато време на диск

Teкст

#### **совет**

- При репродукија на VIDEO CD без PBC функциите, бројот на траката и бројот на индексот се прикажуваат по текстот.
- При репродукција на VIDEO CD без PBC функции, бројот на сцената или тековното време се прикажуваат.
- Долгиот текст кој не го собира во една линија ќе се движи низ дисплејот.
- Можете да проверите временски информации и текст преку Контролното мени (стр. 11).

### **Забел.**

- Зависно од типот на дискот кој се емитува, DVD/CD текстот и името на траката може да не се прикажат.
- Плеерот може да го прикаже само првото ниво на DVD/CD текстот, како име на доск или наслов.
- Времето на репродукција на MP3 aудио траки и DivX видео фајлови можеби нема да се прикажуваат правилно.
- Ако се репродуцира диск кој содржи JPEG фајлови, "NO AUDIO DATA" се појавува кога "MODE (MP3, JPEG)" е поставено на "AUTO," "JPEG" се појавува кога "MODE (MP3, JPEG)" е поставено на "IMAGE (JPEG)" на предниот дисплеј.

## Различни режими за репродукција(Programme Play, Shuffle Play, Repeat Play, A-B Repeat Play)

Можете да одберете меѓу режимите:

- Програмска репродукција (стр. 26)
- Репрод. по случаен избор (стр. 27)
- Повторување (стр. 28)
- $A-B$  Повторување (стр. 28)

Режимот се поништува во случај кога:

– ќе го извадите дискот. – плеерот ќе се исклучи со притискање на

## $\overline{R}$ Креирање сопствена програма  $\overline{R}$   $\overline{R}$   $\overline$ (Programme Play)

Овозможува да ги подредите по сопствен избор насловите, поглавјата и записите на дискот , со креирање сопсствена програма. Можете да програмирате до 99 наслови, поглавја и записи.

#### **1 Притиснете DISPLAY.**

Контролното мени се појавува.

## **2 Со одберете (PROGRAM), и притиснете ENTER.**

Опциите за "PROGRAM" се појавуваат.

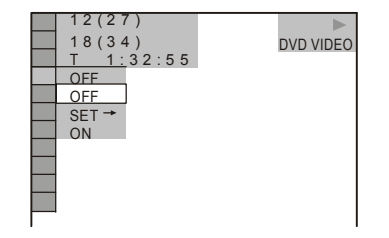

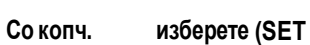

#### **па потоа притиснете ENTER.** Пораката "TRACK" се прикажува

кога се репордуцира VIDEO CD или CD.

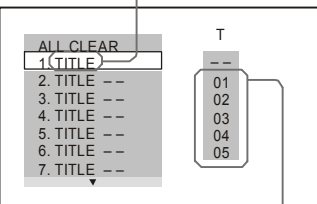

Наслови или траки снимени на диск

#### **Забел. 4 Притиснете .**

Курсорот се поместува на колоната за наслов или запис "T" (во овој случај,  $"01"$ ).

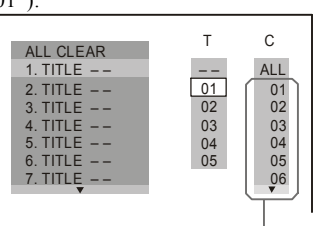

Поглавја снимени на диск

**5 Изберете наслов, поглавје или запис која сакате да ја програмирате.** 

#### Æ **Репордукција на DVD VIDEO**

На пример, изберете поглавје "03" или наслов " $02$ Со копчињата изберете "02" во колоната "T," и притиснете ENTER.

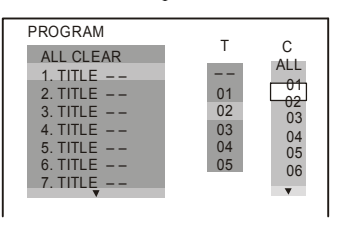

Потоа, притиснете, за да изберете "03" во колоната "C," и притиснете

• Во DVD-VR режим: Ако конектирате со аудио компоненти преку DIGITAL OUT (COAXIAL) приклучок, и сакате да манипулирате меѓу звучните траки, поставете "DOLBY DIGITAL" на "D PCM" во "AUDIO SETUP" (стр. 54).

#### Менување формат на аудио СИГНАЛ DVD Video DATA CD DATA DVD

За да го проверите форматот на аудио сигналот, притискајте го копчето за време на репродукцијата. Форматот на аудио сигналот (Dolby Digital, DTS, PCM, etc.) се прикажува.

#### Æ**За DVD VIDEO диск**

#### **На пример :**

Dolby Digital 5.1 канално

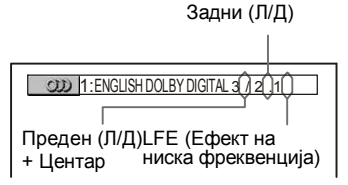

 $A^>$  За DivX видео фајл снимен на DATA **CD или DATA DVD**

#### **Пример:**

MP3 aудио

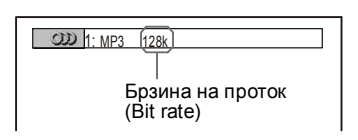

#### **Околу аудио сигналите**

Аудио сигналите снимени на дискот ги содржат долнунаведените елементи (канали). Секој канал се емитува од различен звучник.

- Front  $(L)$  (преден-лев канал)
- Front  $(R)$  (преден-десен канал)
- Centre (централен канал)
- Rear  $(L)$  (заден-лев канал)
- Rear  $(R)$  (заден-десен канал)
- Rear –Mono (заден монаурален канал) Овој сигнал произлегува од задните монаурални аудио сигнали, преработени со Dolby Surround или Dolby Digital.

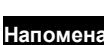

- Локолку опцијата "DTS" во "AUDIO SETUP" менито е поставена на "ОFF" (исклучено), опцијата за избор на DTS запис нема да се прикажува на екранот, дури и доколку ставениот диск содржи DTS записи (страна 54).
- MPEG сигналите со повеќе од 2 канали ќе се прикажат на начинот означен на сликата (3/2.1, 2/1), но само предниот лев и предниот десен звучен канал ќе се емитуваат од левиот и десниот преден звучник.

#### **Дотерување на звукот**

## **Менување на звукот**<br>DVD<sub>Video</sub> DVD<sub>V6</sub> VCD CD DATA CD **DATA DVD**

При репордукција на DVD VIDEO или DATA CD/ DATA DVD дискови(DivX видео фајлови) снимени во повеќе аудио формати (PCM, Dolby Digital, MPEG audio, или DTS), можете да го менувате аудио форматот. Доколку на DVD VIDEO дискот се снимени записи на повеќе јазици, можете да го изберете посакуваниот јазик

Кај CD, DATA CD, DATA DVD или VIDEO CD, можете само звукот од левиот или само звукот од десниот канал да се емитува преку двата звучника (лев и десен). На пример, кога слушате музички диск на кој вокалите се снимени на левиот канал, а музиката – на десниот, изберете го левиот канал за да можете да ги слушате само вокалите.

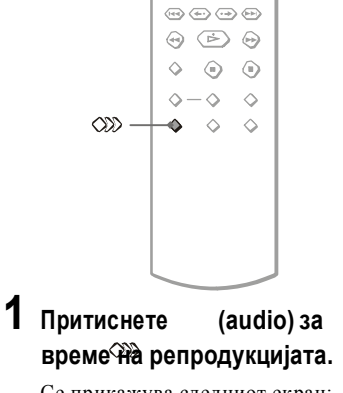

Се прикажува следниот екран:

1:ENGLISH DOLBY DIGITAL 3/2.1

## **2 Изберете го посакуваниот аудио сигнал со притискање на копчето (audio).**

#### Æ **За DVD VIDEO дискови**

Во зависност од дискот, изборот на јазици варира.

Четирите цифри кои се прикажани го означуваат јазичниот код. Погледнете ја листата на јазични кодови на страна 77 од ова упатство за да видите на кој јазик се однесува прикажаниот код. Доколку истиот јазик е прикажан два или повеќе пати, значи дека DVD VIDEO дискот е снимен во повеќе аудио формати

#### $\widehat{\mathbb{C}}$  3a DVD-RW дискови

Се прикажува типот на звучни траки снимени на дискот. Основното дотерување е подвлечено.

#### Пример:

- 1: MAIN (Главен звук)
- 1: SUB (Помошен звук)
- 1: MAIN+SUB (Главен и помошен з.)

#### Æ **За VIDEO CD, CD, DATA CD или DATA DVD (MP3 audio)**

Основното дотерување е подвлечено.

- STEREO: стандарден стерео звук • 1/L: звук од левиот канал
- (монаурален)
- 2/R: звук од деснио канал (монаурален)

#### Æ **За DATA CD (DivX video) дискови, или DATA DVD дискови(DivX video)** Изборот на DATA CD или DATA DVD аудио формати се разликува, во зависност од DivX видео фајлот кој е снимен на дискот. Форматот се

Æ **За Super VCD дискови**

прикажува на екранот.

- Основото дотерување е подвлечено. • 1:STEREO: стерео звук од аудио запис 1
- 1:1/L: звук од левиот канал на аудио запис 1 (монаурален)
- 1:2/R: звук од десниот канал на аудио запис 1 (монаурален)
- 2:STEREO: стерео звук од аудио запис 2
- 2:1/L: звук од левиот канал на аудио запис 2 (монаурален)
- 2:2/R: звук од десниот канал на аудио запис 2 (монаурален)

#### **Забел.**

При репродукцијата на Super VCD на кој аудио записот 2 не е снимена, нема да се емитува звук доколку изберете опција "2:STEREO," "2:1/L," или "2:2/R."

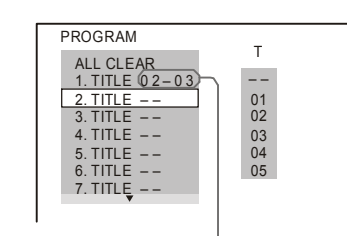

#### Избран наслов или поглавје

#### Æ **Репродукција на VIDEO <sup>C</sup>D или CD**

На пример, за да изберете трака "02":<br>Со копчињата изберете "02" во изберете "02" во колоната "T," и притиснете ENTER.

Одбрана трака

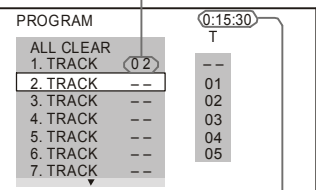

Вкупен број програмирани записи

#### **6 За да програмирате други наслови, погалвја или траки, повторете ги постапките 4 и 5.**

Програмираните наслови, поглавја и записи се прикажуваат во избраниот редослед.

**7 Притиснете за да ја стартувате програмата.**

Откако репродукцијата ќе заврши, можете да ја пуштите програмата

#### **За да се вратите на нормална репродукција**

Притиснете CLEAR, или изберете "OFF" во чекорот 3. За да ја повторите истата програма, изберете "ON" во чекорот 3 и притиснете ENTER. **Менување и поништување на програмата** 

- **1** Следете ги постапките 1 до 3 од поглавјето "Креирање сопствена програма (Programme Play)."
- **2** Со копчињата изберете го редниот број на насловот, поглавјето или записот кој сакате да го измените и притиснете . За да го избришете насловот, поглавјето или записот, притиснете CLEAR.

#### **3** Повторете ја постапката 5 за да програмирате друга содржина. За да ја поништите програмата, изберете "--" во колоната "Т" и притиснете ENTER.

#### **За бришење на насловите, поглавјата и записите од програмата**

- **1** Повторете ги постапките 1-3 од поглавјето "Креирање сопствена програма (Programme Play)."
- **2** Со копчето изберете "ALL CLEAR."
- **3** Притиснете ENTER.

#### **Совет**

Можете да активирате Repeat Play или Shuffle Play на програирани наслови, поглавја или траки. При Programme Play, следете ги чекорите од Repeat Play (стр. 28) или Shuffle Play (стр. 27).

#### **Забел.**

• Кога програмирате записи на Super VCD, времетраењето на траките не се прикажува .

• Оваа функција не можете да ја користите за VIDEO CD или Super VCD со PBC функција.

#### Репродукција по случаен избор $_{\text{FWHM}}$   $_{\text{WRM}}$   $_{\text{R}}$   $_{\text{SR}}$  (Shuffle Play)

Насловите, траките и поглавјата можат да се репродуцираат по случаен избор.

**1 Притиснете DISPLAY при** 

#### **репродукцијата.**

Контролното мени се прикажува.

**2 Со изберете (SHUFFLE), и притиснете ENTER.**

Се прикажуваат опциите за функцијата

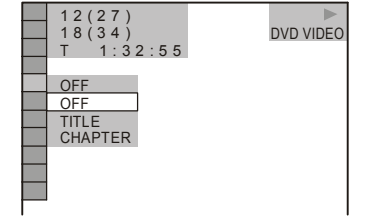

#### **3 Со копчињата изберете ги посакуваните содржини**

Æ **Репродукција на DV<sup>D</sup> VIDEO**

- TITLE (наслов)
- CHAPTER (поглавје)

#### Æ **Репродукција на VIDEO <sup>C</sup>D или CD** • TRACK (траки)

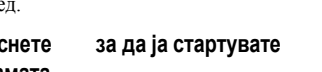

#### Æ **Кога програмата е активирана**

• ON: Репродукција по случаен избор на содржините од програмата

#### **4 Притиснете ENTER.**

Репродукцијата започнува.

#### **За да се вратите на нормална репродукција**

Притиснете CLEAR, или изберете "OFF" (исклучено) во постапката 3.

#### **Трик**

- Програмата можете да ја креирате и кога дискот е сопрен. По изборот на опцијата "SHUFFLE" притиснете .
- Опцијата "CHAPTER" овозможува репродукција на до 200 поглавја.

Оваа функција не можете да ја користите за VIDEO CD или Super VCD со PBC репродукција.

### Повторување (Repeat Play) DVD<sub>Video</sub> DVD<sub>VR</sub> V<D <D DATA <D DATA DVD

Можете да одредите да се повторуваат сите наслови и записи на дискот, како и само еден наслов, поглавје или запис. Можете да користите комбинација од режимите за програмирана репордукција и репродукција по случаен избор.

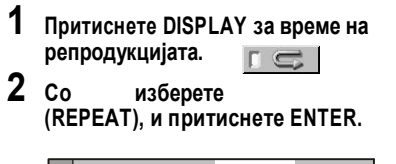

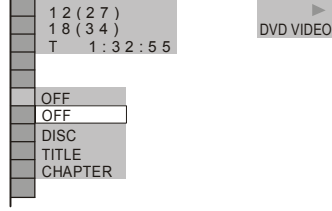

#### Æ **Репродукција на DVD VIDEO**

- DISC: повторување на сите наслови.
- TITLE: повторување на тековниот наслов од дискот
- CHAPTER: повторување на тековното поглавје од дискот.

.

#### $\phi$  Репродукција на DVD-RW

- DISC: повторување целиот диск
- TITLE: повторување на тековниот наслов од дискот.
- CHAPTER: повторување на тековното поглавје. Æ **Репродукција на VIDEO CD или CD**

• DISC: повторување на сите записи. • TRACK: повторување на тековниот

## запис. Æ **Репродукција на DATA <sup>C</sup>D/DATA DVD**

- DISC: повторување на сите албуми. • ALBUM: повторување на тековниот
- албум. • TRACK (само MP3 звучни записи):
- повторување на тековниот запис.
- FILE (само DivX видео записи): повторување на тековниот фајл.

#### $\phi$  Кога е активен режимот за програми**рана репордукција и репродукција по случаен избор**

•  $ON:$  повторување на програмирана-та репродукција и репр.по случаен избор.

#### **3 Изберете со , па притиснете ENTER.**

#### **За да се вратите на нормална репродукција**

Притиснете CLEAR, или изберете "OFF" во чекорот 2.

#### **Совет**

Можете да изберете повторена репродукција кога дискот е сопрен. По одредувањето на опцијата<br>"REPEAT" притиснете дапочнува режим . Започнува режимот за повторување.

#### **Забел.**

• Оваа функција не можете да ја користите за VIDEO CD или Super VCD со PBC репродукција.

- Кога се повторуваат DATA CD/DATA DVD дискови кои содржат MP3 звучни записи или JPEG слики, со различни времетраења, звукот нема да се поклопува со сликата .
- Кога "MODE (MP3, JPEG)" е поставена на "IMAGE (JPEG)" (страна 45), нема да можете да ја изберете  $_{\rm$ опцијата "TRACK"

Повторување на одреден дел (А-В Repeat Play)

#### **DVD**video DVD<sub>V6</sub> V<D <D

Можете да одредите и да се повторува одреден дел од насловот, поглавјето или траката. (Оваа функција е особено погодна, на пример, доколку сакате да запомните текст на некоја песна и слично.)

**1 Притиснете DISPLAY при репродукцијата.** Контролното мени се прикажува. **<sup>28</sup>**

## Пребарување по сцени

### (PICTURE NAVIGATION) **DVD**video VCD

Екранот можете да го поделите на 9 полиња и брзо да ја најдете посакуваната сцена.

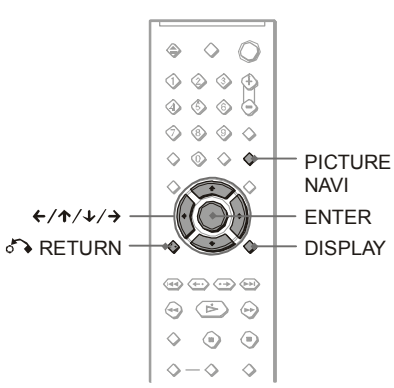

## полиња, изберете поле во најгорната линија на екранот <sup>и</sup> притиснете го копчето . **<sup>1</sup> Притиснете PICTURE NAVI при репродукцијата.**

## **2 Притискајте го копчето PICTURE NAVI за да изберете содржина.**

- CHAPTER VIEWER (само заDVD VIDEO): се прикажува почетната слика од секое поглавје.
- TITLE VIEWER (само за DVD VIDEO):
- се прикажува почетната слика од секој наслов.
- TRACK VIEWER (само за VIDEO CD/ Super VCD): се прикажува почетната слика од секој запис.

## **3 Притиснете ENTER.**

Почетната слика од секое поглавје, наслов или запис се прикажува на следниот начин:

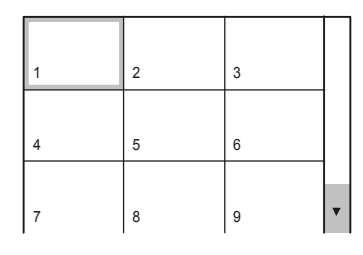

#### **4 Изберете го посакуваното поглавје, наслов или запис со копчињата и притиснете ENTER.**

Репродукцијата започнува од избраното место **За да се вратите на нормална репродукција:** Притиснете RETURN или DISPLAY.

#### **Совет**

Доколку има повеќе од 9 поглавја, наслови или траки, симболот ▼ се прикажува во долниот десен агол на екранот. За да се прикажат останатите содржини,<br>изберете поле во најдолната линија на екранот и притиснете го копчето . За да се вратите на првите 9 полиња, изберете поле во најгорната линија на екранот

Во зависност од дисковите, можеби нема да можете да изберете некои содржини.

**Напомена\_\_**

# Се прикажува следниот екран: **CHAPTER VIEWER + ENTER**

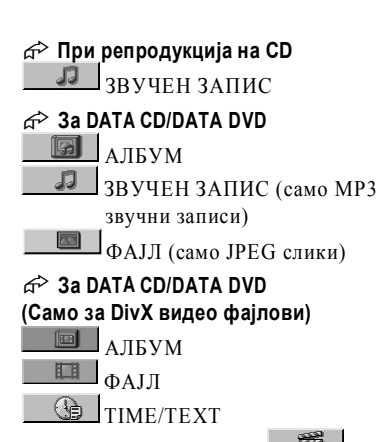

■■ Пример: доколку изберете CHAPTER се избира полето "\*\* (\*\*)"<br>(\*\* се однесува на броеви). Бројките во заградите се однесуваат на вкупниот број наслови, поглавја, траки, индекси, сцени, албуми и фајлови.

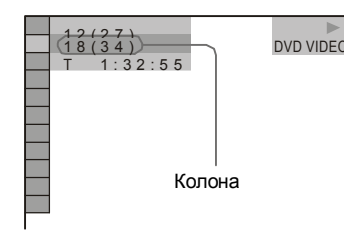

## **3 Притиснете ENTER.**

" \*\*  $(**)$ " се менува во "--  $(**)$ ."

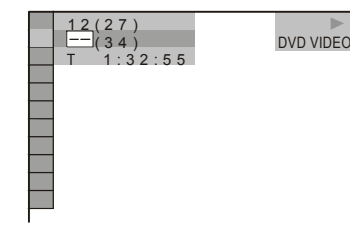

## **4 Изберете го посакуваниот**

**наслов, поглавје, запис, индекс или сцена со притискање на нумерираните копчиња.** 

#### Æ **Доколку згрешите**

Притиснете го копчето CLEAR, за да го избришете внесениот број.

## **5 Притиснете ENTER.**

Плеерот започнува со репродукција од избраниот број.

#### **Пребарување со помош на временскиот код**

#### **(само кај DVD VIDEO/DVDRW)**

**1** Изберете знак **A** TIME/TEXT во чекорот 2. "T \*\*:\*\*:\*\*"

(времетраењето на тековниот наслов се избира).

- **2** Притиснете ENTER. "Т \*\*:\*\*\*\*\*" се менува во "Т --:--:--."
- **3** Внесете го временскиот код со нуме рираните копчиња и притиснете **ENTER**

На пример, за да ја пронајдете сцената на 2 часа, 10 минути и 20 секунди од почетокот, едноставно внесете "2:10:20."

#### **Совети**

• Почетните слики од сите наслови, поглавја и записиможете да ги прикажете на 9 полиња на екранот. На тој начин лесно ќе го изберете посакуваниот наслов, поглавје или запис. За повеќе детали, погледнете го поглавјето "Пребарување по сцени (PICTURE NAVIGATION)" (страна 37).

#### **Напомена**

- Содржините се прикажуваат по редослед, според редниот број под кој се снимени на дискот.
- На овој начин не можете да пребарувате кај DVD+RW дисковите.

**2** Со изберете  $\boxed{}$  (Д-В **REPEAT), и притиснете ENTER.**

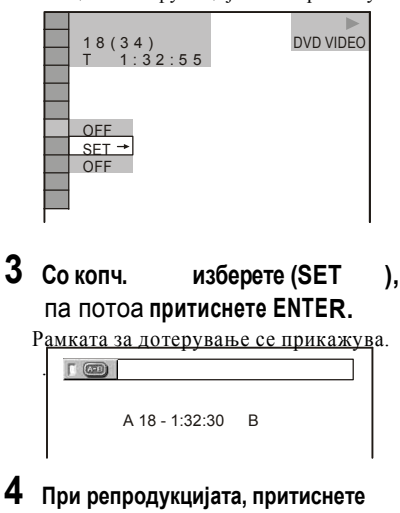

**ENTER на почетната пози ција од делот кој сакате да се повторува.** Почетната позиција (A) се меморира.

**5 Кога ќе дојде крајната позиција од**

## **делот кој сакате да се повторува, притиснете ENTER повторно.**

Меморираните позиции се прикажуваат и плеерот започнува да го емитува делот .

#### **Враќање на нормална репродукција**

Притиснете CLEAR, или "OFF" во чекор 3.

#### **Забел.**

- Откако ќе одредите повторување на одреден дел AB , функциите Shuffle Play, Repeat Play, и Programme Play се поништуваат.
- Функцијата за повторување на одреден дел не можете да ја користите за повеќе наслови.
- Можеби нема да можете да одредите повторување на одреден дел за DVD-RW дисковите (VR режим) на кои се снимени фотографии.

## REPEAT), и притиснете ENTER.<br>Опциите за функцијата се прикажуваат. СОПСТВЕНО ДОТЕРУВАЊЕ на сликата (CUSTOM PICTURE MODE)

### DVDvideo DVDva VCD DATA CD

#### **DATA DVD**

Можете да го поставите видео сиганлот од DVD, VIDEO CD, DATA CD/DATA DVD дисковите во JPEG формат, или DATA CD/DATA DVD дисковите со DivX видео фајлови, за да го добиете посакуваниот квалитет. Прилагодете ја сликата според програмата која ја гледате. Откако ќе изберете "MEMORY," можете да го дотерувате секој елемент од сликата посебно (боја,светлина, и.т.н...).

## **1 Притиснете DISPLAY при**

### **репродукцијата. (За DATA CD/DATA DVD дискови во JPEG формат, притиснете два пати)**

Контролното мени се прикажува.

## **2 Со изберете (CUSTOM PICTURE MODE), и притиснете ENTER.**

Опциите од "CUSTOM PICTURE MODE" менито се прикажуваат.

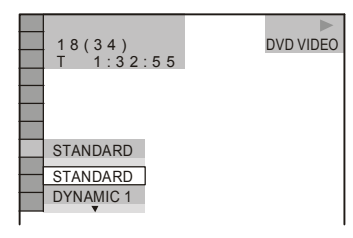

## **3 Изберете ја вредноста која сакате да ја дотерате со .**

- Основните параметри се подвлечени. • STANDARD: за стандардна слика.
- DYNAMIC 1: за поизразена динамична слика со зголемен интензитет на контрастот и бојата.

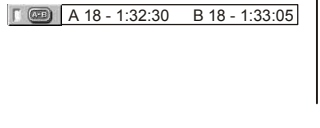

- DYNAMIC 2: за полинамична слика од нивото DYNAMIC 1, со уште поголем интензитет на контрастот и бојата.
- CINEMA 1: Појасни детали во темните делови на сликата, со засилување на црната боја .
- CINEMA 2: Белата боја се осветлува, додека црната се задржува на истото ниво. Контрастот на бојата се зголемува.
- MEMORY: за посебно дотерување на сите елементи на сликата (боја, контраст...).

#### **Совет**

Кога гледате филм, "CINEMA 1" или "CINEMA 2" се препорачува.

#### Дотерување на сликата во "MEMORY" режим

На овој начин можете да ги дотерате засебно сите елементи на сликата.

- PICTURE: менување на контрастот
- BRIGHTNESS: менување на општата светлина
- COLOR: поинтензивна или побледа боја
- HUE: менување на балансот на бојата

#### **1 Во чекорот 3 во поглавјето "Дотерување на сликата" изберете "MEMORY" и притиснете ENTER.**

– "PICTURE" Колоната се појавува.<br>1

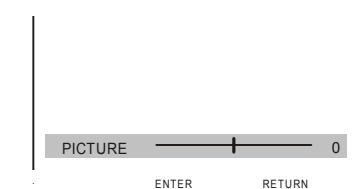

**2 Дотерајте го контрастот со копчињата .**

> За да се префрлите на наредниот елемент на сликата, без да го меморирате дотерувањето, притиснете .

#### **3 Притиснете ENTER.**

Дотерувањето се меморира и рамката за дотерување на светлината "BRIGHTNESS" се прикажува

#### **4 Повторете ги постапките 2 и 3 за да ги меморирате вредностите "BRIGHTNESS," "COLOR," и "HUE."**

За враќање назад, притиснете RETURN, или DISPLAY.

#### **Напомена**

• Не можете да ја користите оваа функција кај DVD-RW дисковите во VR режим.

• Кај DATA CD/DATA DVD дисковите, оваа функција може да се користи само за DivX видео фајловите.

## Барање Наслов/Поглавје/ Запис/Сцена И. ТН DVD<sub>Video</sub> DVD<sub>V6</sub> VCD CD

### DATA CD DATA DVD

DVD дисковите можете да ги пребарувате по наслови и поглавја, додека VIDEO CD/CD/DATA CD/ DATA DVD дисковите можете да ги пребарувате по записи, индекс, или сцена. Бидејќи записите и насловите се групирани под редни броеви , можете да ги изберете директно со соодветните нумерирани копчиња. Сцените можете да ги пронаоѓате и со помош на временскиот код.

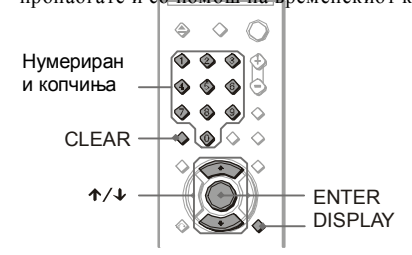

## **1 Притиснете DISPLAY (При репро дукција на DATA CD/DATA DVD со JPEG слики, притиснете два пати).**

Контролното мени се прикажува.

#### **2 Изберете го посакуваниот метод со копчињата .**

#### Æ **За DVD VIDEO/DVDRW**

НАСЛОВ ПОГЛАВЈЕ

**BPEME/TEKCT** 

Изберете "TIME/TEXT" за да побарате почетна точка според временскиот код.

#### Æ **За VIDEO <sup>C</sup>D или Super VCD со Playback контрола**

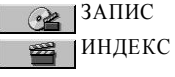

Æ **За VIDEO <sup>C</sup>D или Super VCD без Playback контрола** СВ СПЕНА

Спротивна насока

#### **Пребарување на сцени**

## Барање одредена позиција на дискот

(Search, Scan, Slow-motion Play,

#### Freeze Frame)

Благодарение на опциите за пребарување и бавна репродукција, можете лесно да ја најдете посакуваната позиција на дискот

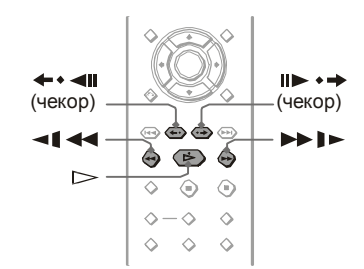

#### **Напомена**

- Во зависност од дискот, некои опции може да не ви бидат на располагање.
- За DATACD/DATA DVD лисковите. посакуваната позиција можете да ја пронајдете само кај MP3 звучните записи или DivX видео.

#### Брзо пронаоѓање на позицијата со мотање напред и назад (Scan)

#### DVD<sub>Video</sub> DVD<sub>V6</sub> VCD CD DATA CD DATA DVD

Притиснете или при репродукцијата на дискот. Кога ќе ја пронајдете посакуваната позиција, притиснете го копчето за да се вратите на нормална репродукција. Со секое притискање на копчињата или , брзината на скенирање се менува. Индикаторот се менува по овој редослед:

Насока на репродукција

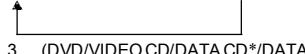

3 (DVD/VIDEOCD/DATA CD\*/DATA DVD\* само) ¥2 (DVD VIDEO/CD само)

#### (само за DVD VIDEO/DVD-RW/VIDEO CD/DATA CD\*/DATA DVD\*) (само за DVD VIDEO/CD)

 $*$  само за DivX

Брзините " "/ " " се двојно поголеми од нормалната брзина на репродукција. Брзините " <sup>"/"</sup> се поголеми од  $"$ /"  $"$ . Брзините"  $"$ /" се поголеми од брзините " " ."

## Бавна репродукција (Slow-motion Play)

#### DVDvideo DVDvs VKD DATAKD DATA DVD

Притиснете или додека репродукцијата е паузирана. За да се вратите на нормална репродукција, притиснете . Со секое притискање на копчето или , брзината на бавната репродукција се менува. Можете да изберете две брзини. Со секое притискање, индикаторот се менува на следниот начин:

Насока на репродукцијата

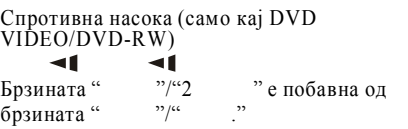

За DATA CD/DATA DVD, оваа функција работи само за DivX видео фајловите.

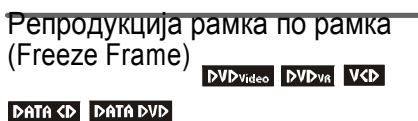

Кога дискот е паузиран, притиснете да одите на наредната сенвенца. Со копчето (step) се враќате на претходната сенвенца (само кај дисковите

## Изострување на сликата

(SHARPNESS)

#### **DVD**video DVD<sub>V6</sub> VCD DATA CD

#### **DATA DVD**

Можете да добиете појасна слика, со изострување на нејзините рабови.

**1 Притиснете DISPLAY при репродукцијата (за DATA CD/DATA DVD, дискови, притиснете два пати)**

## **2 Со изберете (SHARPNESS), и притиснете**

**ENTER.**

Опциите за функцијата "SHARPNESS" се

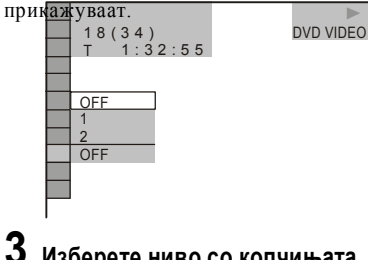

- 1: Изострување на рабовите на сликата.
- 2: Посилно изострување на сликата.

## **4 Притиснете ENTER.**

**За да го исклучите изострувањето** Изберете "OFF" во чекорот 3.

## Заклучување на дискови

(CUSTOM PARENTAL CONTROL, PARENTAL

#### CONTROL)

Можете да одредите два типа на ограничување на пристап до податоците на дискот:

- Кориснички поставената заштита за деца е ограничување кое нема да дозволи да се емитуваат несоодветни дискови.
- Заштита за деца

Репродукцијата на некое DVD VIDEO дискови може да се ограничи во согласност со претходно одредени нивоа, кои се засноваат врз возраста на корисниците. Сцените може да се блокираат или да се заменат со други сцени. За двата типа на заштита се користи иста лозинка.

## Поставување заштита <sup>Бур</sup>имер<br>Конста

Можете да поставите корисничка заштита за 40 дискови. Откако ќе го заштитите 41. диск, заштитата на првиот диск автоматски се брише.

#### **1 Ставете го дискот кој сакате да го заштитите.**

Доколку дискот се емитува, притиснете (Stop).

#### **2 Притиснете DISPLAY додека дискот е во стоп режим. 3** Изберете ниво со копчињата.<br>• 1: Изострување на рабовите на **3** Со изберете

**3 Со изберете (PARENTAL CONTROL), и притиснете ENTER.**

Опциите за ф-јата "PARENTAL CONTROL" се прикажуваат.

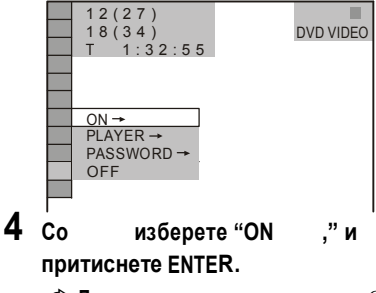

Æ **Доколку не сте внеле лозинка** Се прикажува екранот за внесување нова лозинка.

PARENTAL CONTROL Enter a new 4-digit password.  $then$  press  $\overline{\square}$ <sub>ENTER</sub> ×

Внесете четири-цифрена лозинка и притиснете ENTER.

Се прикажува екран за потврдување на лозинката.

#### Æ **Доколку веќе сте меморирале лозинка**

Се прикажува екранот за внесување лозинка.

**5 Внесете ја 4цифрената лозинка повторно и притиснете ENTER.** Се прикажува пораката "Custom parental control is set." и екранот се враќа на контролното мени.

#### **За да ја исклучите функцијата за заштита на дисковите**

- **1** Следете ги чекорите 1 3 од поглавјето "Поставување заштита."
- **2** Со копчињата изберете "OFF и притиснете ENTER.
- **3** Внесете четири-цифрена лозинка со нумерираните копчиња и притиснете ENTER.

#### **Репродукција на дискови кога е поставена корисничка заштита**

**1** Ставете го заштитениот диск. Пораката "CUSTOM PARENTAL CONTROL" се прикажува на екранот.

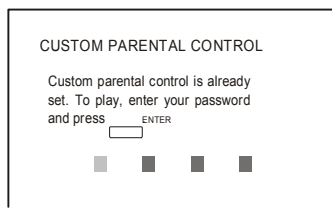

**2** Внесете четирицифрена лозинка со нумерираните копчиња и притиснете ENTER.

#### **Совети**

Доколку ја заборавите вашата лозинка, внесете го 6цифрениот број "199703" кога ќе се прикаже пораката "CUSTOM PARENTAL CONTROL" , па потоа притиснете ENTER. Плеерот ќе побара да внесете нова 4цифрена лозинка.

#### Ограничена репродукција **DVD**video

Репродукцијата на некои DVD VIDEO дискови е ограничена согласно со претходно одредените нивоа на заштита во зависност од возраста на корисниците.

#### **1 Притиснете DISPLAY додека плеерот е во стоп режим.**

Контролното мени се појавува.

#### **2 Со изберете (PARENTAL CONTROL), и притиснете ENTER.**

Опциите за функцијата "PARENTAL CONTROL" се прикажуваат.

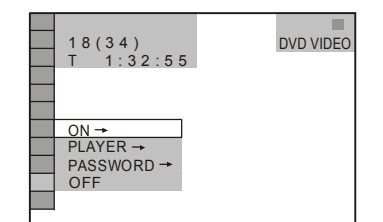

- **3 Со копчињата изберете** 
	- **"PLAYER " и притиснете ENTER.**

#### Æ **Доколку не сте регистрирале лозинка**

Се прикажува екранот за внесување нова лозинка. Внесете 4-цифрена лозинка со нумери раните копчиња и притиснете ENTER. Се прикажува екранот за потврдување

на внесената лозинка.

#### Æ **Доколку веќе сте регистрирале лозинка**

Се прикажува екранот за внесување на лозинката

**4 Внесете ја 4цифрената лозинка повторно и притиснете ENTER.**

Се прикажува екранот за одредување на ниво на заштита

**5 Со копчињата изберете "STANDARD" и притиснете ENTER.**

> Изборот на содржини за опцијата "STANDARD" се прикажуваат.

- **6 Со копчињата изберете географско подрачје како ниво на заштита и притиснете ENTER.** Избраното подрачје се прикажува. Локолку изберете "OTHERS (други) внесете стандарден код од табелата на страна 77.
- **7 Со копчињата изберете "LEVEL" и притиснете ENTER.**

Опциите се прикажуваат на екранот.

**8 Изберете го посакуваното ниво со копчињата и притис. ENTER.** Корисничката заштита е поставена.

#### **Исклучување на функцијата за заштита**

Во чекорот 8, поставете ја функцијата "LEVEL" на "OFF" (исклучено).

#### **Репродукција на заштитен диск**

- **1** Ставете го дискот и притиснете Се прикажува екранот за внесување лозинка.
- **2** Внесете ја 4-цифрената лозинка со нумерираните копчиња и притиснете ENTER. Репродукцијата започнува.

#### **Совети**

Доколку сте ја заборавиле лозинката, извадете го дискот и повторете ги чекорите 1 до 3 од поглавјето "Ограничување на репродукцијата." Кога ќе се побара да внесете лозинка, впишете "199703" со нумерираните копчиња и притиснете ENTER. Плеерот ќе побара од вас да внесете нова 4цифрена лозинка. Потоа вратете го дискот во плеерот и притиснете . Кога ќе се прикаже екранот за внесување лозинка, внесете ја вашата нова лозинка.

## **Забел.**

- Дисковите кои немаат вградена функција за заш тита, нема да можат да се заштитат на овој начин .
- Во зависност од дискот, можеби ќе се побара од вас да го смените нивото на заштита за време на репродукцијата. Во тој случај, внесете ја лозинката и сменете го нивото.

#### Менување на лозинката

**1 Притиснете DISPLAY додека плеерот е во стоп режим.**

Контролното мени се појавува.

**2 Со одберете**

**(PARENTAL CONTROL), и притиснете ENTER.**

Опциите за функцијата "PARENTAL CONTROL" се прикажуваат.

- **3 Со копчињата изберете "PASSWORD" и притиснете ENTER.**
- **4 Внесете ја 4цифрената лозинка со нумерираните копчиња и притиснете ENTER.**
- **5 Внесете нова 4цифрената лозинка со нумерираните копчиња и притиснете ENTER.**
- **6 Внесете ја лозинката повторно за да ја потврдите и притиснете ENTER.**

#### **Доколку згрешите при внесувањето на лозинката**

Притиснете и внесете го точниот број пред да притиснете ENTER.